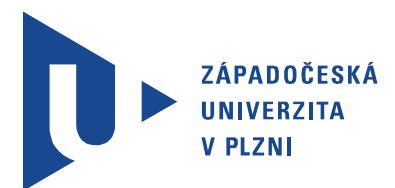

Fakulta elektrotechnická Katedra aplikované elektroniky a telekomunikací

# Bakalářská práce

Návrh programu pro simulaci pokrytí signálem v celulární síti

Autor práce: Jan Černý Vedoucí práce: Doc. Ing. Jiří Masopust, CSc. Plzeň 2015 ZÁPADOČESKÁ UNIVERZITA V PLZNI Fakulta elektrotechnická Akademický rok: 2014/2015

## ZADÁNÍ BAKALÁŘSKÉ PRÁCE

(PROJEKTU, UMĚLECKÉHO DÍLA, UMĚLECKÉHO VÝKONU)

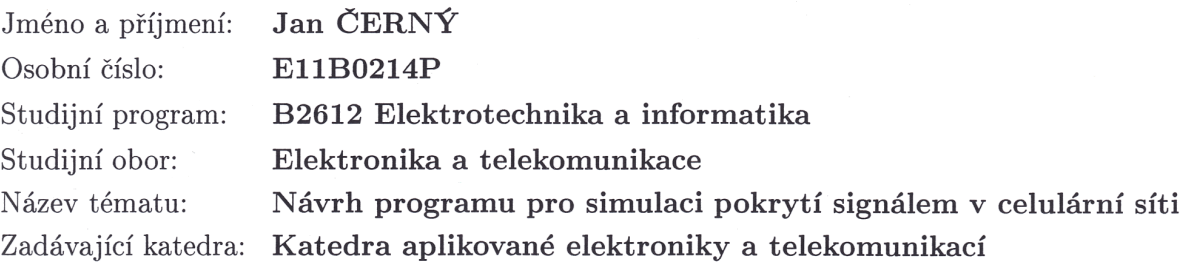

#### Zásady pro vypracování:

- 1. Prostudujte a popište teorii bezdrátového šíření signálu s mnohocestným šířením.
- 2. Uveďte nepoužívanější modely šíření signálu v GSM sítích a jejich popis a srovnání se zaměřením na hata model.
- 3. Popište strukturu celulárních sítí a postupy při jejich plánování. Zaměřte se na interferenční a dynamické jevy.
- 4. Dle možností navrhněte program pro simulaci pokrytí signálem v části celulární sítě. Analyzujte interference vysílačů se stejnou frekvencí a dynamické jevy spojené se změnou polohy přijímače v síti.
- 5. Diskutujte dosažené výsledky.

Rozsah grafických prací: podle doporučení vedoucího

Rozsah pracovní zprávy:  $20 - 30$  stran

Forma zpracování bakalářské práce: tištěná/elektronická

Seznam odborné literatury:

- 1. F. Pérez Fontán and P. Mariño Espiñeira: Modeling the Wireless Propagation Channel: A simulation approach with MATLAB, University of **Vigo 2008**
- 2. Přednášky předmětu Wireless Systems and Networks, University of Vigo 2014

Vedoucí bakalářské práce:

Doc. Ing. Jiří Masopust, CSc. Katedra aplikované elektroniky a telekomunikací

Datum zadání bakalářské práce: Termín odevzdání bakalářské práce:

15. října 2014 8. června 2015

Doc. Ing. Jiří Hammerbauer, Ph.D. děkan

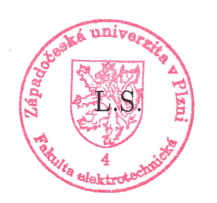

Doc. Dr. Ing. Vjačeslav Georgiev vedoucí katedry

V Plzni dne 15. října 2014

## Abstrakt

Tato práce se zabývá pokrytím signálem v GSM sítích a jevy spojenými s pohybem mobilní stanice. Při šíření signálu v buňkové síti vždy dochází k útlumu, který je závislý na charakteru konkrétního prostředí. Při plánování mobilních sítí je tento útlum simulován různými matematickými modely. V praktické části byla provedena simulace pokrytí za pomoci empirického modelu, Hata modelu a COST 231 - Hata modelu. Při pohybu mobilní stanice v buňkové síti je nutné se změnou buňky provádět předání spojení s mobilní stanicí mezi vysílači (tzv. handover). Tento jev je v simulaci vizualizován společně s řízením výkonu vysílače.

### Klíčová slova

GSM, Buňková síť, Okumura model, Hata model, mnohocestné šíření, Handover, Řízení výkonu

## Abstract

Černý, Jan. Design of Program for simulation of Signal Coverage in Cell Network [Návrh programu pro simulaci pokrytí signálem v celulární síti]. Pilsen, 2015. Bachelor thesis (in Czech). University of West Bohemia. Faculty of Electrical Engineering. Department of Applied Electronics and Telecommunications. Supervisor: Jiří Masopust

This work deals with signal coverage in GSM networks and phenomenons related to movement of mobile station. Propagated signal in cell network always suffers attenuation which depends on the character of the particular environment. This attenuation is simulated with various mathematical models when a cell network is planned. In practical part of the work a simulation of signal coverage was carried out using Empirical model, Hata model and COST 321 - Hata model. When mobile station is moving through the cell network, transfer between transmitters (called handover) is necessary. This phenomenon is visualized in the simulation together with power control management.

### Keywords

GSM, Cell network, Okumura model, Hata model, Multipath, Handover, Power control

## Prohlášení

Předkládám tímto k posouzení a obhajobě bakalářskou práci, zpracovanou na závěr studia na Fakultě elektrotechnické Západočeské univerzity v Plzni.

Prohlašuji, že jsem svou závěrečnou práci vypracoval samostatně pod vedením vedoucího bakalářské práce a s použitím odborné literatury a dalších informačních zdrojů, které jsou všechny citovány v práci a uvedeny v seznamu literatury na konci práce. Jako autor uvedené bakalářské práce dále prohlašuji, že v souvislosti s vytvořením této závěrečné práce jsem neporušil autorská práva třetích osob, zejména jsem nezasáhl nedovoleným způsobem do cizích autorských práv osobnostních a jsem si plně vědom následků porušení ustanovení *§* 11 a následujících autorského zákona č. 121/2000 Sb., včetně možných trestněprávních důsledků vyplývajících z ustanovení *§* 270 trestního zákona č. 40/2009 Sb.

Také prohlašuji, že veškerý software, použitý při řešení této bakalářské práce, je legální.

V Plzni dne 1. června 2015

Jan Černý

. . . . . . . . . . . . . . . . . . . . . . . . . . . . . . . . . . . . . .

Podpis

## Poděkování

Děkuji vedoucímu této bakalářské práce doc. Ing. Jiřímu Masopustovi, CSc. za vstřícné rady při zpracování této práce a Prof. Fernando Pérez-Fontán za pomoc při návrhu simulačního programu.

# Obsah

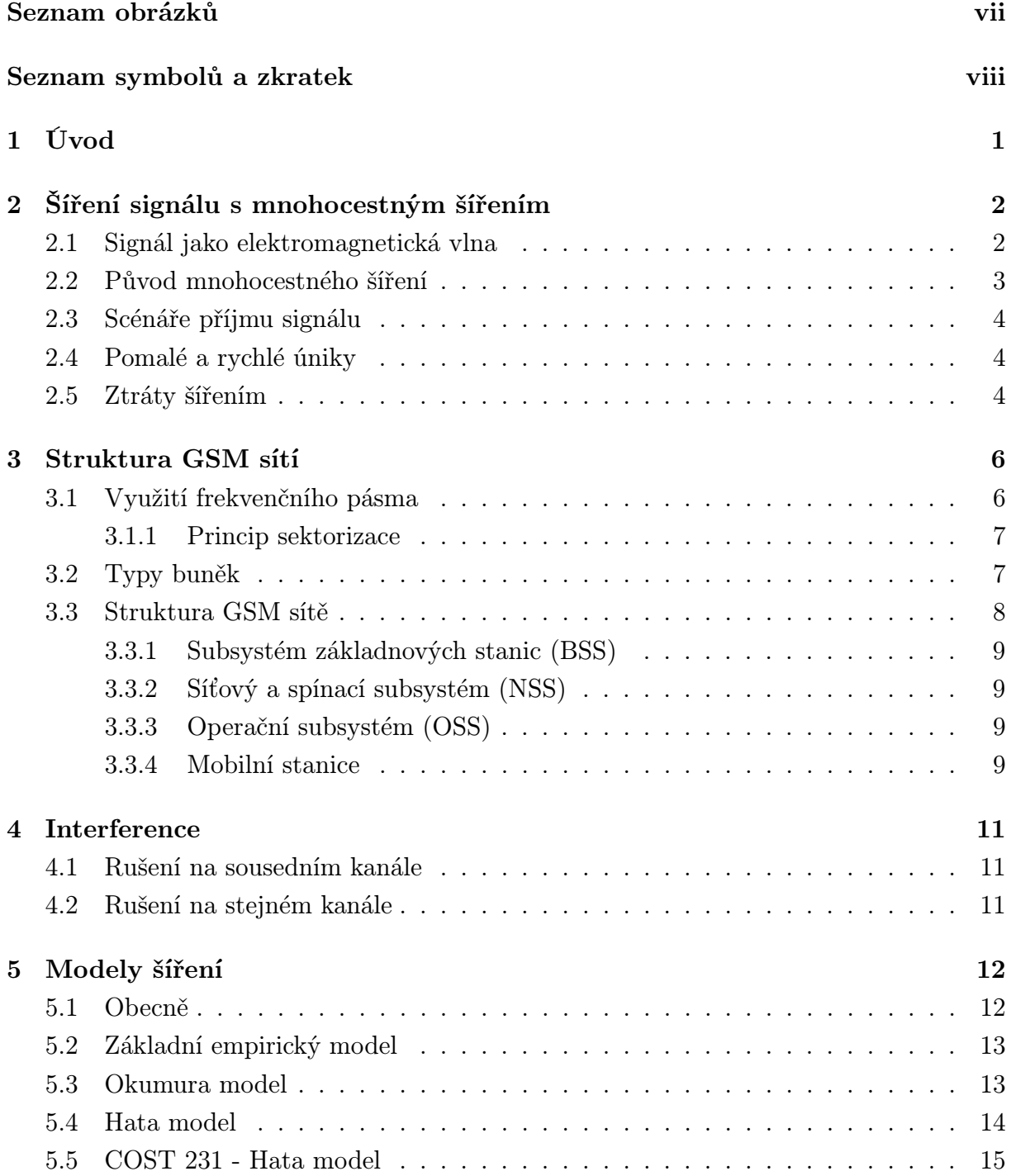

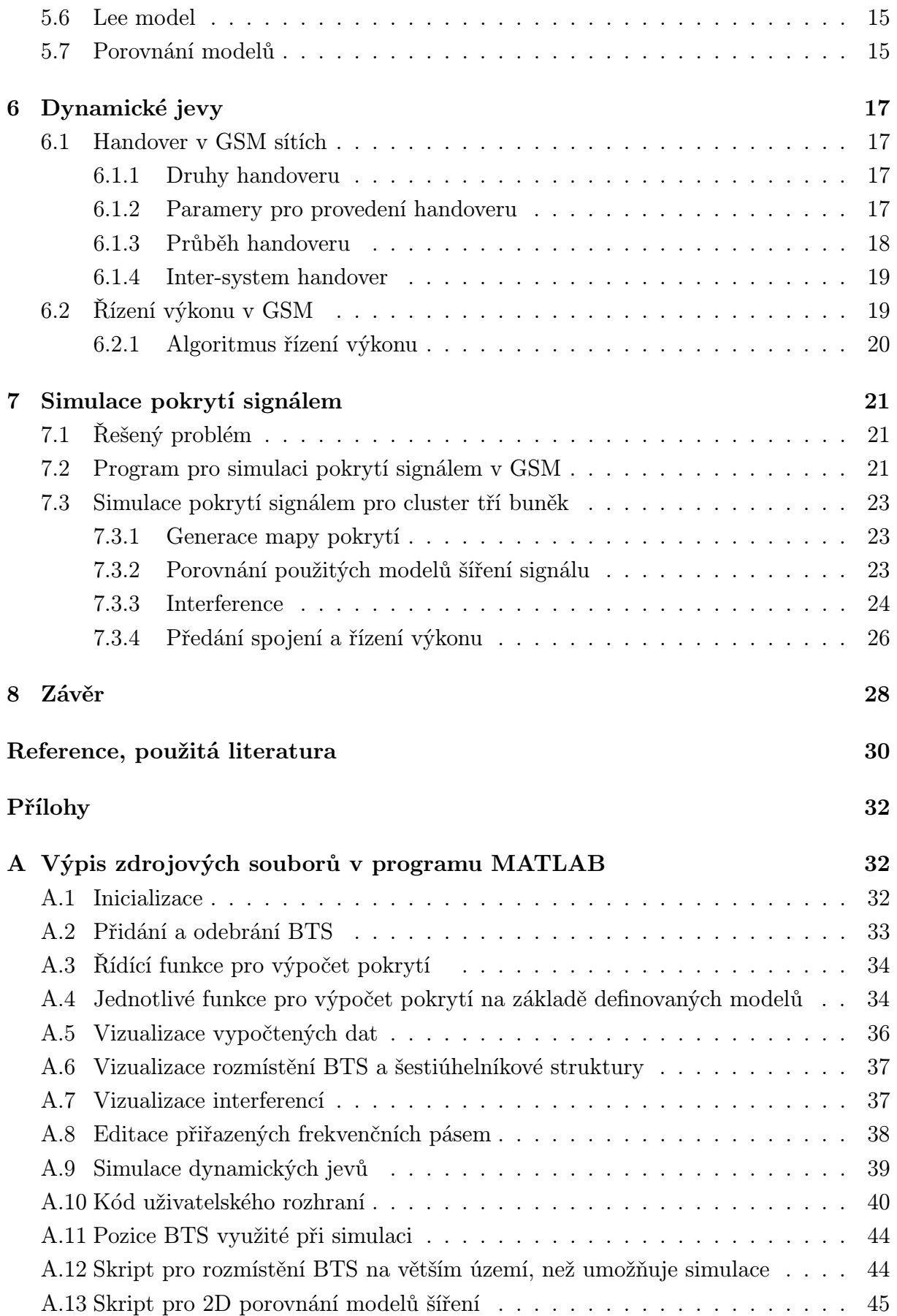

# Seznam obrázků

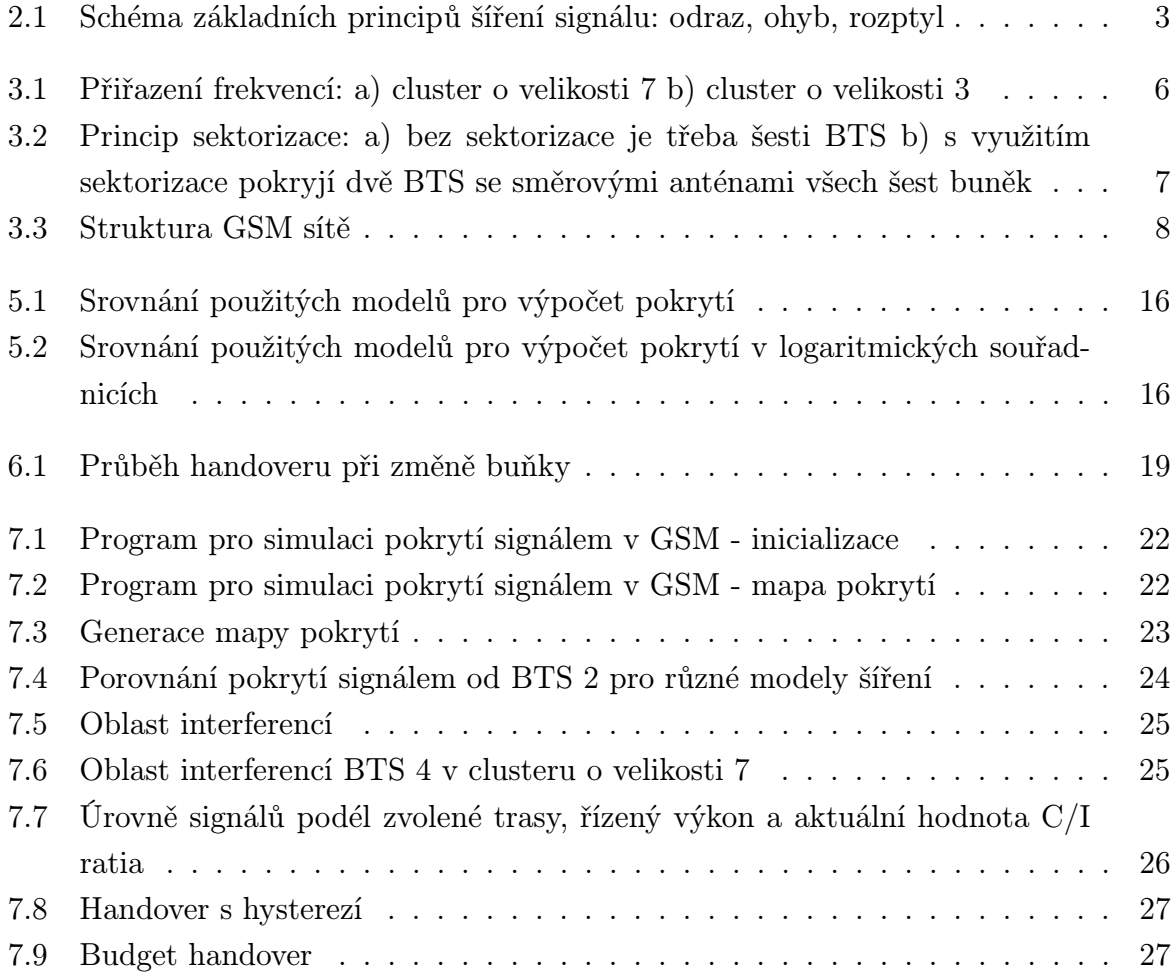

# Seznam symbolů a zkratek

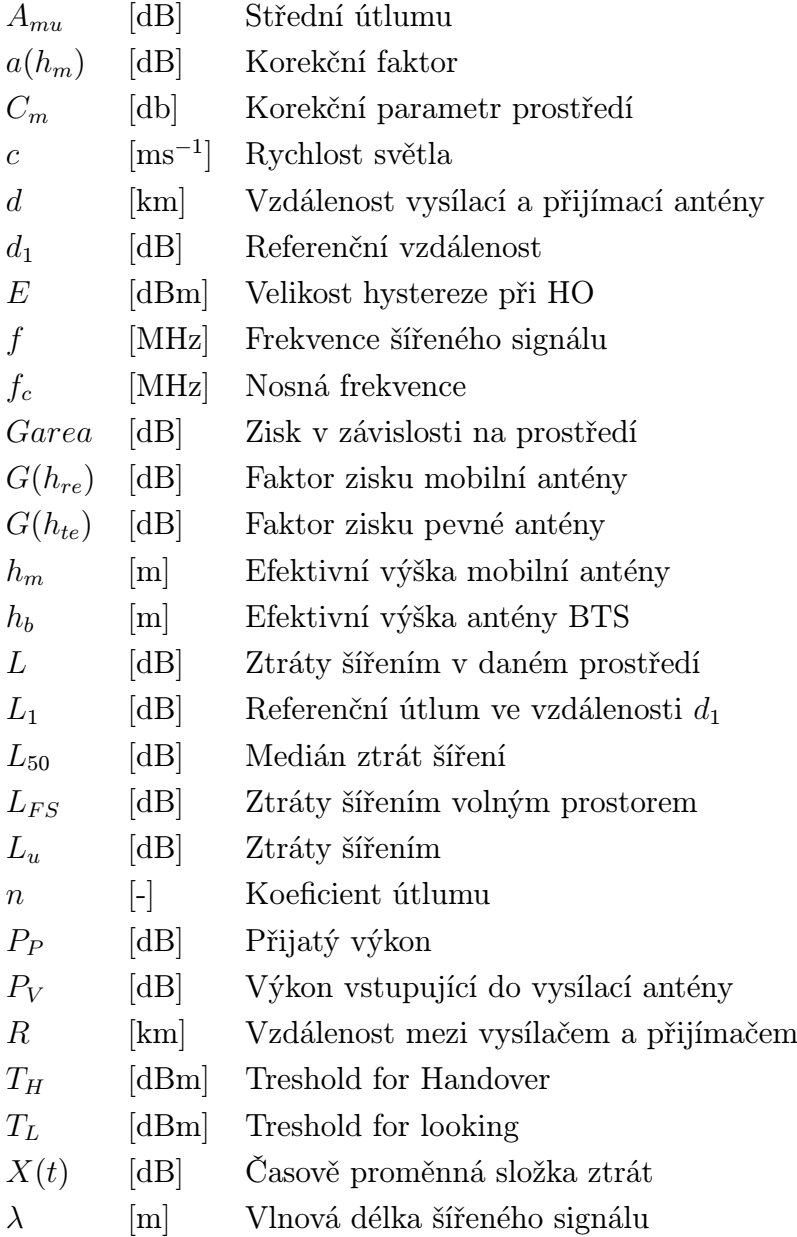

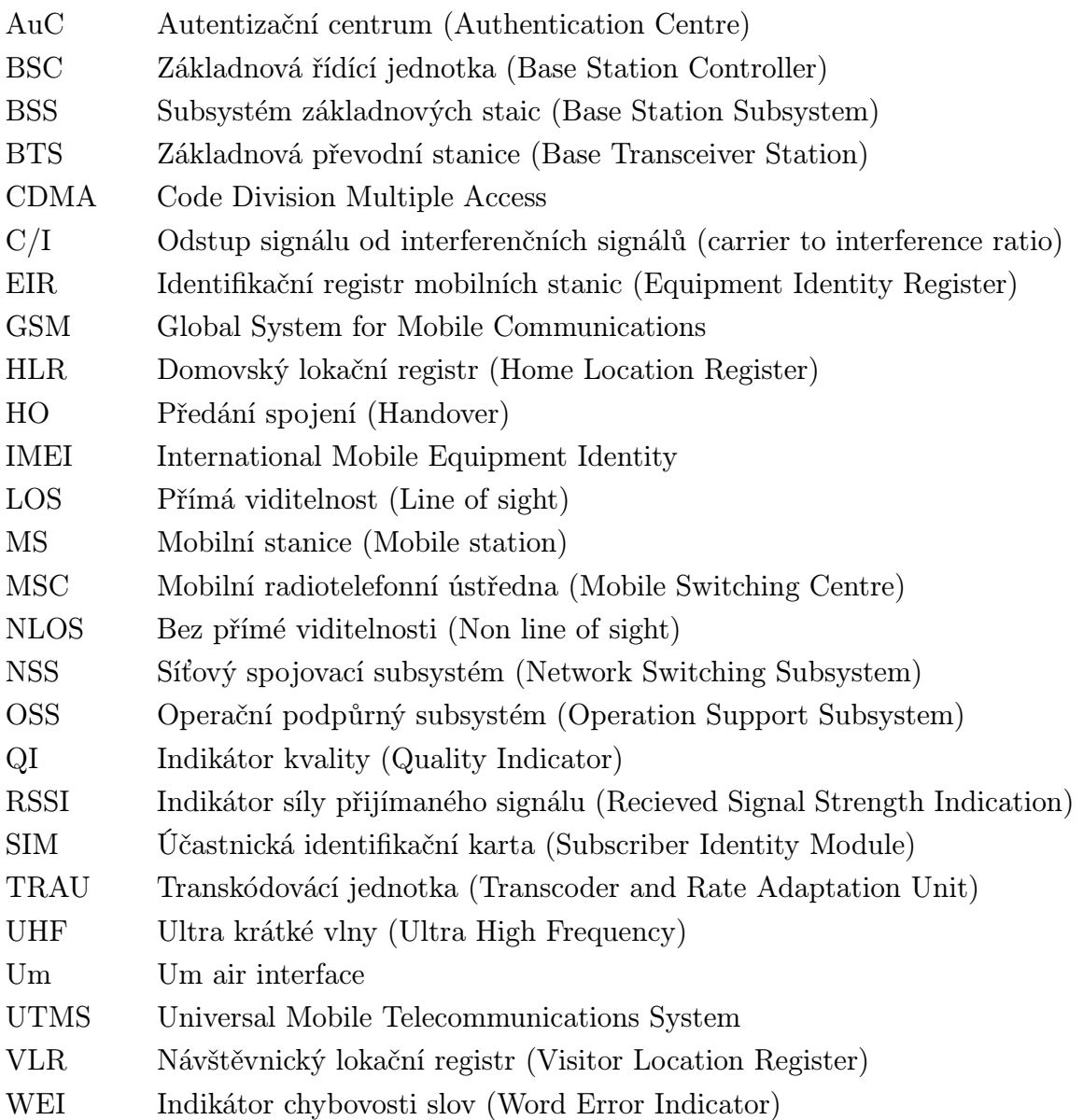

# 1

## Úvod

Buňková struktura se pro své vlastnosti ukázala jako nejvhodnější pro mobilní komunikační sítě. Po prudkém vývoji buňkových sítí v 80. letech byl v roce 1990 pro systémy 2. generace vytvořen standard GSM (Global System for Mobile Communications), který se rychle rozšířil a během 90. let se stal celosvětovým standardem. V současné době je nahrazován systémy již 4. generace, ale i tak telekomunikační sítě standardu GSM zůstávají nejrozšířenějšími a nové sítě jsou na tomto standardu založeny.

Instalace mobilní sítě je velice nákladný a komplikovaný proces. Proto je obzvláště důležité před realizací vlastní sítě vytvořit kvalitní návrh. Cílem této práce je představit mechanizmy šíření signálu v buňkových sítích, uvést nejpoužívanější modely šíření signálu v buňkách a provést jejich porovnání. Popsat strukturu GSM sítě a postupy při jejím plánování. Dále prostudovat dynamické jevy, ke kterým dochází při pohybu přijímače v síti. Na základě těchto teoretických poznatků vytvořit simulační program v programovacím prostředí MATLAB a uvedené jevy vizualizovat.

Tato práce je rozdělena do šesti částí, kde v první části je popsáno mnohocestné šíření signálu (multipath). Následuje popis struktury GSM sítí včetně představení problému přiřazení frekvence. Další kapitola se zabývá interferencí a jejím popisem. Poté jsou představeny modely šíření signálu v buňkách celulárních sítí, kde největší pozornost je věnována Hata modelu a jeho rozšíření. Na závěr teoretické části je popsán proces předání hovoru mezi vysílači (handover) a řízení výkonu vysílačů při pohybu mobilní stanice (power control). Dále následuje praktická část obsahující popis vytvořeného simulačního programu, vizualizace pokrytí signálem při použití různých modelů a jejich srovnání, simulace řízení výkonu a některých typů handoveru.

Simulace je vytvořena pro makrobuňky a je uvažováno blíže nespecifikované homogenní prostředí městské zástavby. Predikcí šíření signálu v konkrétně popsaném městském prostředí v rámci mikrobuněk se zabývá například diplomová práce [11]. Kompletní přehled modelů šíření se zaměřením na šíření signálu v makrobuňkách a v konkrétně popsaných mikrobuňkách je v publikaci [6] nebo [7]. Praktické měření zde simulovaného pokrytí signálem bylo provedeno v rámci bakalářské práce [12].

# Šíření signálu s mnohocestným šířením

### 2.1 Signál jako elektromagnetická vlna

Signál nesoucí informaci se volným prostředím šíří jako elektromagnetická vlna charakterizovaná frekvencí *f* a vlnovou délkou *λ*. Frekvence a vlnová délka jsou společně spjaty vztahem 2.1, kde *c* je rychlost světla.

$$
\lambda = \frac{c}{f} \qquad [m, m s^{-1}, Hz] \tag{2.1}
$$

Na frekvenci, respektive vlnové délce signálu, závisí jeho vlastnosti, jako je schopnost ohybu a odrazu. Čím je kratší vlnová délka signálu, tím méně se projevují jeho vlnové vlastnosti. Pro bezdrátový přenos informací se využívá frekvenční pásmo 3 kHz až 300 GHz. Pásmo je dále formálně rozděleno jak ukazuje tab. 2.1.

| Frekvenční pásmo | Rozsah frekvencí      |
|------------------|-----------------------|
| VLF              | $3 - 30$ kHz          |
| LF               | $30 - 300$ kHz        |
| МF               | $0.3 - 3 \text{ MHz}$ |
| HF               | $3 - 30$ MHz          |
| VHF              | $30 - 300$ MHz        |
| UHF              | $0.3 - 3 \text{ GHz}$ |
| <b>SHF</b>       | $3 - 30$ GHz          |
| VHF              | $30 - 300$ GHz        |

Tab. 2.1: Označení frekvenčních pásem pro rádiový přenos dle ČSN IEC 60050-713

Pro pozemní komunikace se dnes používají především frekvence v pásmu UHF pro vyhovující elektromagnetické vlastnosti. Signály na těchto vlnových délkách se dobře odrážejí a pronikají překážkami v zástavbě. Výhodou je také možnost konstrukce relativně malých antén pro mobilní stanice.[6] Na evropském kontinentu se v rámci GSM používají dva standardy:

- GSM 900 využívá pásmo 890 915 MHz pro uplink a 935 960 MHz pro downlink. Obě pásma jsou rozdělena do 124 kanálů o šířce 200 kHz.
- GSM 1800 pracuje v pásmu 1710 1785 MHz pro uplink a 1805 1880 MHz pro downlink. Obě pásma jsou rozdělena do 374 kanálů o šířce 200 kHz. V pásmu GSM 1800 je silnější útlum. Používá se především pro menší buňky a zvýšení kapacity hustě obydlených oblastí, kde se kombinuje s GSM 900.

Každý ze 124 respektive 374 kanálů je dále rozdělen pomocí časového multiplexu (TDMA) na osm časových slotů. Pro GSM 900 je tak k dispozici 124 *·* 8 = 922 duplexních kanálů a pro GSM 1800 je dostupných 374 *·* 8 = 2992 kanálů.

### 2.2 Původ mnohocestného šíření

Signál mobilních sítí se šíří při zemském povrchu, kde naráží na rozličné překážky. Ty mají velký vliv na jeho další šíření. Ať už to jsou seskupení stromů a jiné útvary ve volné přírodě, nebo domy v městské zástavbě, způsobují stínění, odrazy, ohyby nebo rozptyl signálu.

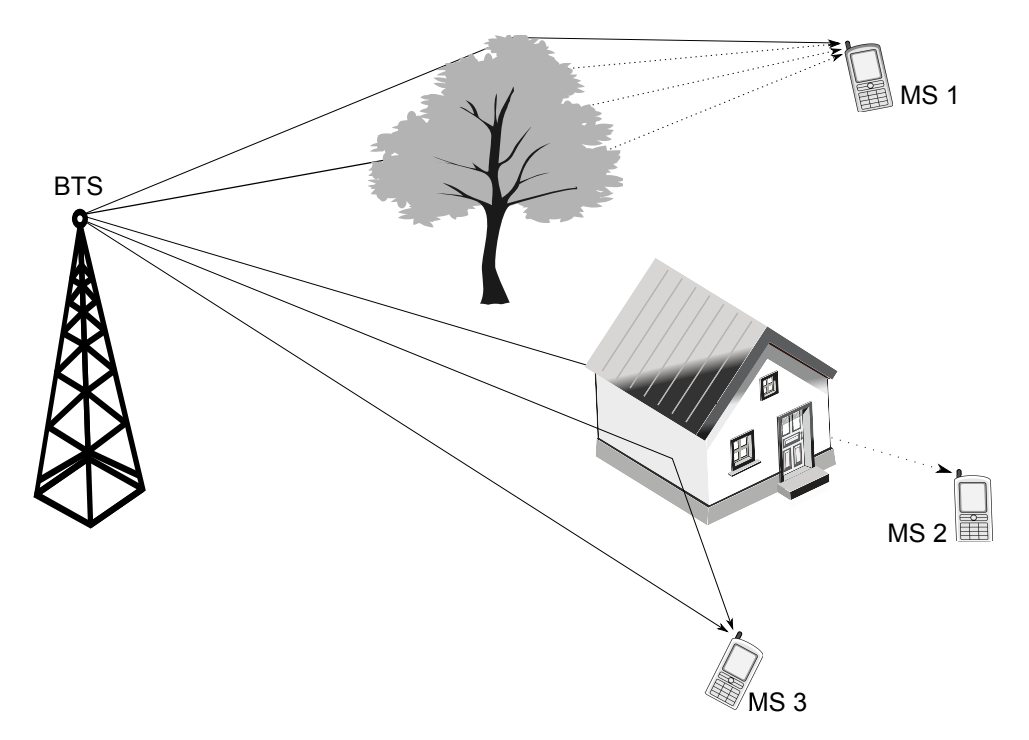

Obr. 2.1: Schéma základních principů šíření signálu: odraz, ohyb, rozptyl

Společně s přímým signálem se tak prostředím šíří signál nepřímý, odražený. Do některých částí buňky dorazí výhradně signály nepřímé. To umožňuje zajistit pokrytí oblastí bez přímé viditelnosti na vysílač. Avšak tyto signály bývají vzájemně fázově posunuté a dochází mezi nimi k vzájemným interferencím. Tento jev se nazývá mnohocestné šíření (Multipath).

## 2.3 Scénáře příjmu signálu

V praxi vždy dochází k mnohocestnému šíření. V ideálním případě existuje silný přímý signál (LOS - line of sight). V druhém případě je přímý signál zcela utlumen a přijímán je pouze signál složený ze signálů odražených (NLOS - non line of sight).

- LOS: Přímý signál je přijímán společně s časově zpožděnými odrazy. Tato situace platí pro mobilní stanici MS 3 na obr. 2.1. Pravděpodobnost přijetí signálu adekvátnímu vzájemné poloze vysílače a přijímače, který v daném místě odpovídá střední hodnotě přijímaného signálu má charakter Ricova rozložení. Z pohledu přenosu informace se jedná o Riceův kanál.
- NLOS: V druhém scénáři převládají signály odražené a přímý signál je výrazně utlumen. To je případ mobilních stanic MS 1 a MS 2 na obr. 2.1. Pravděpodobnost přijetí požadovaného signálu má charakter Rayleigho rozložení. V tomto případě se tedy jedná Rayleighův kanál. Tento scénář je nejnáročnější na poměr signálu vůči šumu a tím pádem na výkon vysílačů.

### 2.4 Pomalé a rychlé úniky

Pokud se mobilní stanice pohybuje po kružnici v konstantní vzdálenosti od BS, složka útlumu závislá na vzdálenosti *LF S* (rov. 2.3) bude konstantní. Signál však bude výrazně kolísat. Projevují se zde takzvané pomalé a rychlé úniky signálu.

- Pomalé úniky jsou způsobeny stíněním signálu objekty v prostoru. Ke změnám dochází vzhledem k vlnové délce signálu relativně pomalu, tedy v průběhu změny polohy o desítky vlnových délek. Pokles signálu však může být výrazný. Vždy závisí na konkrétních podmínkách daných prostředím. Rozkmit signálu kolem očekávané úrovně dané vzdáleností od vysílače sleduje Gaussův model. [6]
- Rychlé úniky způsobuje mnohocestné šíření a dopplerovský posuv. Tyto faktory jsou při pohybu MS velice proměnlivé a projevují se rychlým a výrazným kolísáním signálu. Jsou také frekvenčně závislé což se může projevit i v rámci jednoho přenosového pásma. Rychlé úniky sledují Rayleigho rozložení pravděpodobnosti.[6]

## 2.5 Ztráty šířením

Pokud se zanedbá vliv antén, respektive je předpokládán nulový zisk, pro přijatý signál platí vztah 2.2.

$$
P_P = P_V - L_{FS}(d) - L \t\t(2.2)
$$

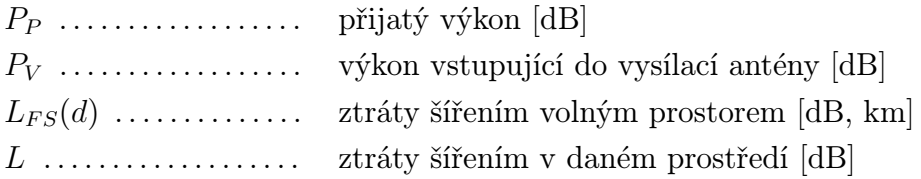

$$
L_{FS} = 32, 4 + 20 \log f + 20 \log d \tag{2.3}
$$

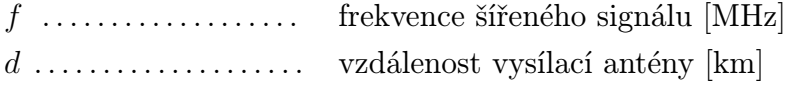

$$
L_{FS} = 10 \log \left(\frac{4\pi d}{\lambda}\right)^2 \tag{2.4}
$$

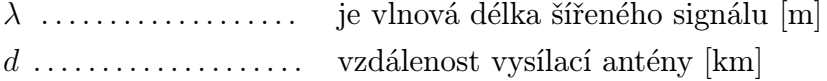

Ztráty šířením volným prostorem lze vypočítat přímo v dB dle vztahu 2.3, který vychází ze vztahu 2.4 pro šíření kulové vlny. Jedná se o časově neproměnnou složku, která je závislá pouze na vzdálenosti od vysílače. Průběh ztrát šířením volným prostorem v závislosti na vzdálenosti je vidět na obr. 5.1 a obr. 5.2. [3] [6]

Celkové ztráty šířením lze pro potřeby plánování buňkových sítí vyjádřit jako součet složky závislé na poloze a složky závislé na čase vztahem 2.5.

$$
L_c(p, t) = L(p) + X(t)
$$
\n(2.5)

*Lc*(*p, t*) jsou celkové ztráty šířením v bodě *p* a čase *t*. *L*(*p*) je střední hodnota ztrát závislé na poloze. Zahrnuje ztráty šířením volným prostorem a časově neproměnnou složku pomalých úniků způsobených stíněním nepohyblivých předmětů. *X*(*t*) je náhodná, časově proměnná složka s nulovou střední hodnotou. Reprezentuje rychlé a část pomalých úniků.

Časově závislá složka *X*(*t*) reprezentuje charakteristiku přenosového kanálu. Je dána pravděpodobnostním modelem, pro jehož sestavení postačí znát charakter prostředí, kde se signál šíří. Naopak složka *L*(*p*) závislá na poloze je klíčová při modelování pokrytí v buňkové síti. Je plně závislá na vzájemné poloze přijímače s vysílačem a pevných překážkách mezi nimi. [6]

3

## Struktura GSM sítí

Při plánování pokrytí je pokrývaná oblast rozdělena do buněk o maximálním průměru řádově desítky kilometrů. Velikost buněk se v praxi liší v závislosti na zatížení sítě v dané oblasti. Na rozdíl od rádiových nebo televizních systémů, které se snaží pokrýt co největší území, jsou buňky celulárních sítí relativně malé a vysílače mají menší výkon. Cílem je efektivní využití frekvencí a zajištění požadované kapacity sítě. Pro účely plánování sítě jsou uvažovány buňky šestiúhelníkové. Reálný tvar je silně ovlivněn charakterem terénu a rozmístěním překážek v šíření signálu. [8] [7]

### 3.1 Využití frekvenčního pásma

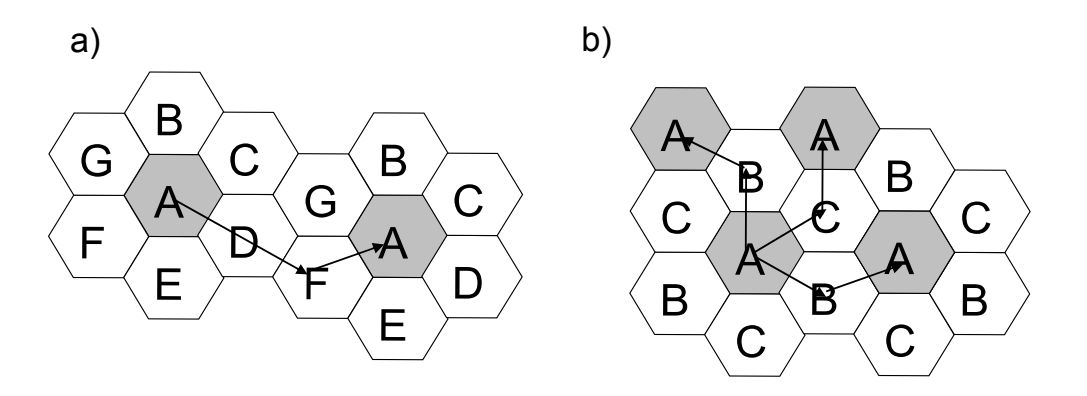

Obr. 3.1: Přiřazení frekvencí: a) cluster o velikosti 7 b) cluster o velikosti 3

Každá buňka má přidělený určitý počet kanálů, které náleží frekvenčnímu pásmu dané sítě. Mezi buňkami využívajícími stejné kanály musí být dodržena bezpečnostní vzdálenost (reuse distance) a sousední buňky musí vždy vysílat na kanálech různých. Jedině tak se zamezení nežádoucím interferencím signálů na stejné frekvenci (viz kapitola 4). Seskupení buněk s různou frekvencí se nazývá cluster. Běžná velikost clusteru je tři, čtyři, sedm nebo dvanáct buněk (viz obr. 3.1). V dalším clusteru jsou stejné frekvence znovu využity

a díky dostatečné vzdálenosti již interference na území buňky nehrozí. S omezeným přídělem frekvencí je tak možné pokrýt rozsáhlé, teoreticky nekonečné, území. V moderních systémech se buňkám kanály přidělují dynamicky na základě využití sítě. [9]

#### 3.1.1 Princip sektorizace

Pro zvýšení kapacity sítě se dále používá sektorizace. BTS není umístěna ve středu buňky, ale na jejím okraji. Odtud její území pokrývá pomocí směrové antény. Z jednoho místa tak může jedna stanice pokrývat více buněk. Typicky jedna stanice pokrývá tři sektory po přibližně 120 stupních. Na obr. 3.2 je vidět, že pro pokrytí stejného počtu buněk s využitím sektorizace, při zachování kapacity sítě, postačí třetina BTS. To je výrazná úspora. [8]

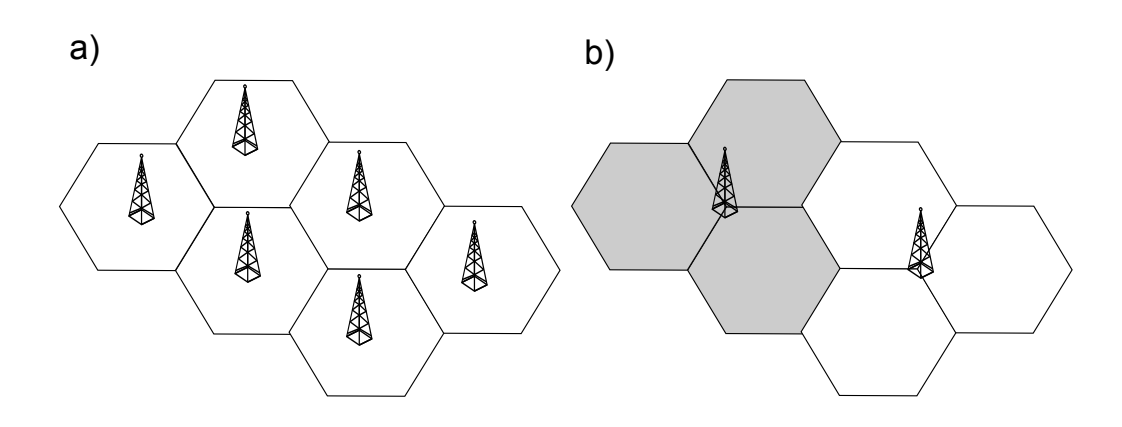

Obr. 3.2: Princip sektorizace: a) bez sektorizace je třeba šesti BTS b) s využitím sektorizace pokryjí dvě BTS se směrovými anténami všech šest buněk

### 3.2 Typy buněk

Každá BTS má omezenou kapacitu pro komunikaci s mobilními stanicemi. Velikost oblasti, kterou BTS obsluhuje, tedy velikost jedné buňky, závisí na předpokládaném počtu aktivních účastníků na území této buňky. Počet účastníků na $\mathrm{km}^2$ ve městech a mimo ně se diametrálně liší. Tomu je třeba přizpůsobit velikost buněk sítě.

Při plánování sítě se vždy pracuje se statistickými daty. Z ekonomických důvodů se sítě dimenzují pro běžný provoz, kdy se předpokládá aktivní jen určité procento účastníků přihlášených do sítě. Proto při výjimečných událostech může dojít k přetížení.

Podle charakteru prostředí a principů šíření signálu rozeznáváme následující tři druhy buněk:

Makrobuňky mají antény umístěné nad úrovní překážek a šíření signálu je ovlivněno rozptylem a ohybem na vrcholcích překážek, nejčastěji střech domů. Makrobuňky pokrývají rádius 1 km až 30 km. Dále se dělí na tzv. umbrella, které zajišťují nejvyšší vrstvu a pokrývají velká území až do 30 km. Velké buňky zajišťující pokrytí větší, středně obydlené části do velikosti 5 km. Malé (městské) buňky pokrývají části měst do velikosti 1 km.

- Mikrobuňky mají antény umístěné pod úrovní okolních střech a pokrývají menší oblast městské zástavby. Hlavním principem šíření signálu je odraz od budov a rozptyl.
- Pikobuňky zabezpečují pokrytí v rámci budov, kam nepronikne signál zvenčí nebo kde je vysoký provoz.

Postup při plánování různých typů buněk se liší především tím, že využívají odlišné principy šíření signálu. Pokud dojde k vzájemnému rušení vrstev sítě, musí být v daném místě nezarušena vrstva nejnižší, která pro danou oblast zabezpečuje největší kapacitu. [9]

## 3.3 Struktura GSM sítě

GSM je radiotelefonním systémem druhé generace, který je již, na rozdíl od jeho předchůdců, plně digitální. Jedná se o otevřený systém, což znamená, že zprostředkovává komunikaci nejen v rámci vlastní sítě, ale také přístup do externích sítí. Externí sítí může být například pevná telefonní síť, sítě integrovaných služeb atd. Struktura GSM systému (obr.3.3) lze rozdělit do tří základních subsystémů:

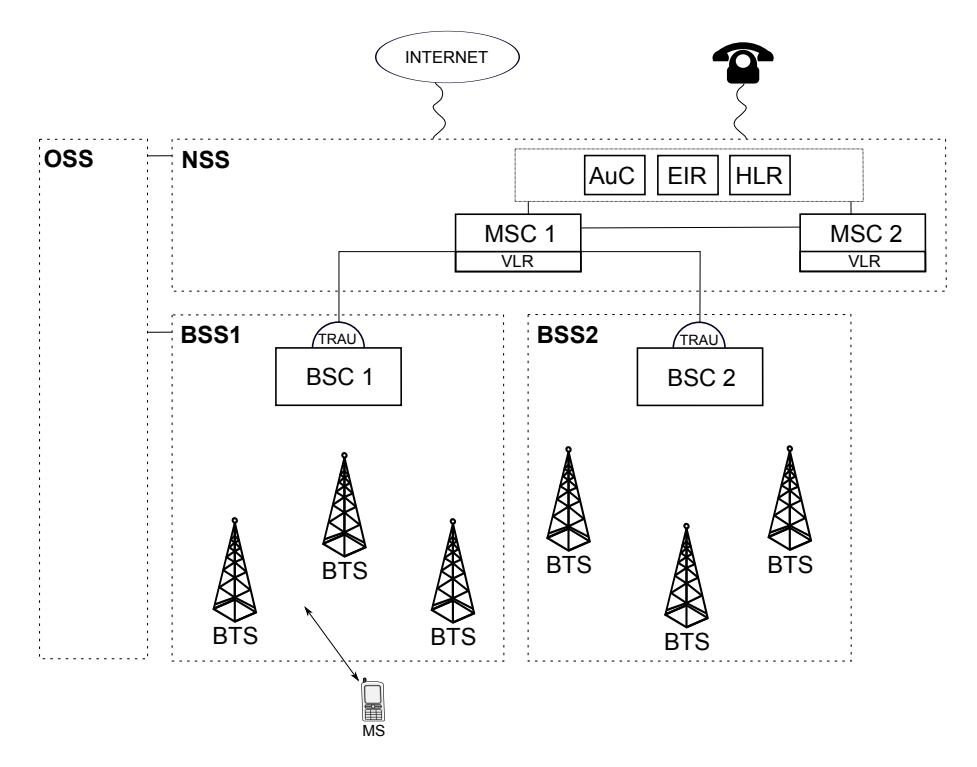

Obr. 3.3: Struktura GSM sítě

#### 3.3.1 Subsystém základnových stanic (BSS)

Každý subsystém základnových stanic BSS (Base Station Sub-System) obsahuje jednu řídící stanici BSC a více než jednu základnovou stanici BTS. V praxi může jedna BSC spravovat až stovky BTS, s nimž komunikuje pomocí rozhraní Abis, které využívá datovou rychlost 8 nebo 16 kb/s. Fyzické spojení mezi BTS a BSC bývá řešeno kabelově. V hůře dostupných lokalitách je výhodnější využít bezdrátový přenos. BSC řídí provoz v rámci jedné BSS. Na základě dat získaných od dílčích BTS řídí přenos mobilních zařízení mezi jednotlivými buňkami (Inter-BTS Intra BSC Handover), přidělení vhodného kanálu příhodné BTS mobilní stanici a podílí se na řízení výkonu (popsáno v části 6.2). BSC dále zajišťuje komunikaci s MSC. Signál z BSC prochází přes transkódovací jednotku TRAU (Transcoder and Rate Adaptor Unit), kde je převeden na 64 kb/s.

BTS zajišťuje rádiovou komunikaci s MS nacházejícími se na území buňky, kterou daná BTS obsluhuje. Komunikace s MS probíhá přes Um rozhraní založeném na TDMA multiplexu. Na základě dat získaných od MS zajišťuje řízení výkonu, časovou a kmitočtovou synchronizaci. [8] [7]

#### 3.3.2 Síťový a spínací subsystém (NSS)

Síťový a spínací subsystém NSS (Network and Switching Subsystem) zajišťuje autentifikaci účastníků a spojení hovorů mezi jednotlivými MS. Zároveň zajišťuje komunikaci s vnějšími sítěmi. Veškeré spínací funkce má na starost mobilní rádiová ústředna MSC. Každá MSC dále ukládá informace o MS nacházejících se v příslušné oblasti do návštěvnického lokačního registru VLR. Subsystém NSS může obsahovat více MSC, z nichž každá obsluhuje jedno město nebo celou oblast.

Důležitou součástí NSS je domovský lokační registr HLR. Jedná se o databázi s informacemi o MS přihlášených do sítě v oblasti daného NSS. Obsahuje informace o službách dostupných uživateli dané MS, jeho poloze v síti (například číslo VLR ve kterém je aktuálně zaregistrován) a jedinečné označení jeho identity. Ověření identity zajišťuje autentizační centrum AuC. Registr mobilních zařízení EIR obsahuje informace o jednotlivých mobilních zařízeních. Uchovává seznam odcizených a nefunkčních zařízení.

#### 3.3.3 Operační subsystém (OSS)

Operační subsystém OSS (Operation Support Subsystem) zajišťuje řízení provozu a údržbu BSS a NSS společně s tarifikací zákazníků sítě. Monitoruje mobilní stanice a jejich dostupnost. [8] [7]

#### 3.3.4 Mobilní stanice

Mobilní stanice má dle GSM standardů dvě části, které jsou nezbytné k provozu v rámci sítě GSM:

- Mobilní zařízení je kombinace hardware a software zajišťující veškeré funkce mobilní stanice. Většinou se jedná o mobilní telefon. Každé mobilní zařízení je jednoznačně identifikováno číslem IMEI (International Mobile Equipment Identity) uloženým v jeho paměti.
- SIM karta (Subscriber Identity Module) zajišťuje identifikaci uživatele v síti. Jejím účelem je ověření identity uživatele v rámci sítě a identifikace služeb jemu dostupných. [10]

## 4

## Interference

Přijatý signál je v reálných případech degradován šumem a interferencemi. Interference na rozdíl od šumu není možné překonat navýšením výkonu. Interference rozlišujeme na rušení na sousedním kanále (Adjacent channel interference) a rušení na stejném kanále (Co-channel interference). Velikost interference je popsána vztahem 4.1. Jedná se o poměr nosného signálu k nežádoucím, interferenčním, signálům. Tento poměr se nazývá carrier to interference ratio (C/I ratio) a udává se v dB. [4]

$$
C/I = 10\log\left(\frac{c}{\sum_{k=1}^{N} i_k}\right) \tag{4.1}
$$

### 4.1 Rušení na sousedním kanále

K rušení od sousedního kanálu dojde, pokud přijímač zároveň s požadovaným signálem přijme také část signálu z vedlejšího kanálu. Tomu lze zamezit odstupem frekvenčních pásem, což však vede ke snížení efektivity využití spektra a kapacity sítě. Efektivnějším řešením je nevyužívat v rámci jedné buňky kanály sousední, ale vzdálenější kanály z celkového frekvenčního pásma sítě. [7]

### 4.2 Rušení na stejném kanále

K interferenci dojde, pokud přijímač společně s požadovaným signálem přijímá signál od jiného vysílače využívajícím stejnou frekvenci. Tento vysílač by se dle pravidel pro opakování frekvencí v buňkových sítích měl nacházet ve vedlejším clusteru. Standardní požadavek GSM sítí je, aby byl odstup hlavního signálu od interferenčních signálů větší než 9 dB, tedy *C/I >* 9*dB*. Oblast interferencí, tedy oblast, kde toto pravidlo není splněno nesmí zasahovat na území dané buňky. Pro zvětšení oblasti splňující podmínku *C/I >* 9*dB* je zapotřebí zvětšit cluster ve smyslu navýšení počtu buněk. Je tak zapotřebí širší frekvenčního pásma. [7]

5

## Modely šíření

### 5.1 Obecně

Instalace bezdrátových sítí jsou vždy velmi nákladným projektem a proto je třeba při plánování co nejpřesněji odhadnout šíření signálu pro adekvátní návrh sítě. Signál se šíří pomocí mechanismu mnohocestného šíření, tedy pomocí odrazů, ohybů a rozptylu. Cílem je přibližné určení síly signálu v každém bodě oblasti území, které má síť pokrývat. K tomuto účelu se využívají matematické modely. Ty lze dle charakteru výpočtu rozdělit na empirické, deterministické, semi-deterministické a stochastické.

- Empirické modely jsou založeny na velkém množství měření na jejichž základě byly odvozeny aproximativní vztahy.
- Deterministické modely využívají fyzikálního popisu šíření vln v prostředí. Je třeba znát geometrii prostředí a vhodným způsobem ji zjednodušit a interpretovat pro potřeby výpočtu.
- Semi-deterministické modely jsou kombinací dvou přístupů popsaných výše.
- Stochastické modely neberou v potaz geometrii prostředí. Průběh signálu je generován na základě zadaných parametrů. [6]

Sílu signálu v daném bodě můžeme určit deterministickým popisem mechanismu, jakým se k tomuto bodu signál šíří a využitím fyzikálního popisu šíření elektromagnetických vln. Tento způsob je však velmi komplikovaný pro popis celé oblasti a proto se využívají empirické modely založené na velkém počtu měření v charakteristických prostředích, které mohou být doplněny o korekci pro různé vzájemné polohy antén a charakter terénu. Se zvyšujícími se možnostmi výpočetní techniky se však deterministické modely dostávají do popředí. V následující části budou popsány nejrozšířenější empirické modely používané pro plánování buňkových sítí.

### 5.2 Základní empirický model

Jedná se o empiricky zjištěný vztah pro útlum jako funkce vzdálenosti od vysílače. Předpokládá homogenní prostředí, ve kterém ztráty rostou s n-tou mocninou vzdálenosti dle vztahu 5.1.

$$
L_u(d) = L_1(d_1) + 10n \log(\frac{d}{d_1})
$$
\n(5.1)

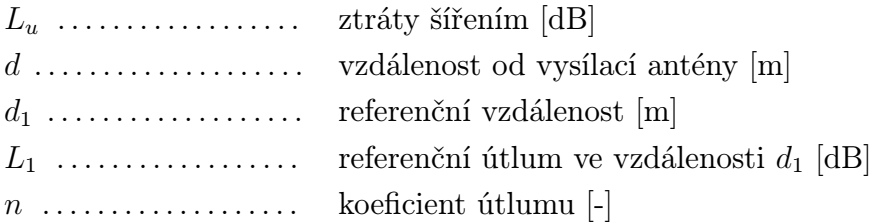

Referenční útlum lze určit ze vztahu pro výpočet ztrát šířením volným prostorem *LF S* (2.3). Koeficient útlumu *n* je charakteristickou konstantou daného prostředí. Pro volný prostor je *n* = 2*,* 0, pro městskou zástavbu se pohybuje mezi 2,5 a 5,0 dle hustoty zástavby. Samotný vztah pro výpočet útlumu nerespektuje frekvenci a je tak třeba připočíst korekční faktor, který je -2 dB pro 1800 MHz a -9 dB pro 900 MHz. Na tomto modelu je založena většina následujících empirických modelů. [6]

### 5.3 Okumura model

Okumura model byl sestaven na základě praktických měření provedených v Tokiu v Japonsku. Model popisuje vztah 5.2. Tento model je platný pro fekvence v rozsahu 150 - 1920 MHz, výšku pevné antény *hte* od 30 m do 1000 m, výšku mobilní antény *hre* do 10 m a pro vzájemnou vzdálenost mezi vysílačem a přijímačem 1 km až 100 km.

$$
L_{50} = L_{FS}(d) + A_{mu}(f, d) - G(h_{te}) - G(h_{re}) - G_{area}
$$
\n(5.2)

$$
G(h_{te}) = 20 \log \left(\frac{h_{te}}{200}\right) \tag{5.3}
$$

$$
G(h_{re}) = 10 \log \left(\frac{h_{re}}{3}\right) \tag{5.4}
$$

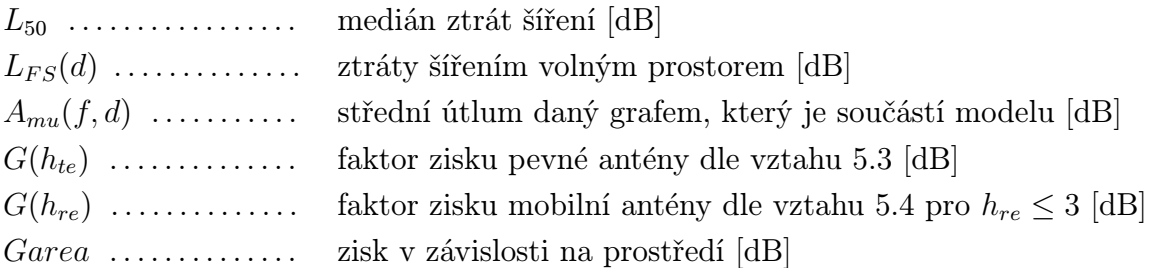

Okumura model je odvozen z naměřených dat a neobsahuje žádné analytické vysvětlení. Součástí modelu jsou grafy popisující střední útlum šířeného signálu v závislosti na frekvenci a vzdálenosti, které lze nalézt v [13]. Je vhodný především pro oblasti městské zástavby bez větší terénní členitosti. Byl však doplněn také o korekce pro oblasti příměstské a venkovské. Výsledky měření a odvozené vztahy se staly základem mnoha dalších odvozených empirických a semi-empirických modelů. [13]

### 5.4 Hata model

Hata model je založen na empirickém modelu. Na základě naměřených dat z Okumurova modelu byl odvozen relativně jednoduchý, přesto velmi přesný způsob výpočtu útlumu signálu. Platí pro městskou zástavbu, ale obsahuje i korekce pro příměstské a venkovské oblasti. Hata model je základem mnoha profesionálních plánovacích algoritmů. Pro jeho použití je třeba dodržet následující předpoklady: zdroj signálu i příjemce využívají izotropické antény a terén je po částech rovný a pravidelný. Poté platí vztah 5.5.

$$
L_u(d) = 69,55 + 26,16\log(f_c) - 13,82\log(h_b) - a(h_m) + (44,9 - 6,55\log(h_b))\log(R) \quad (5.5)
$$

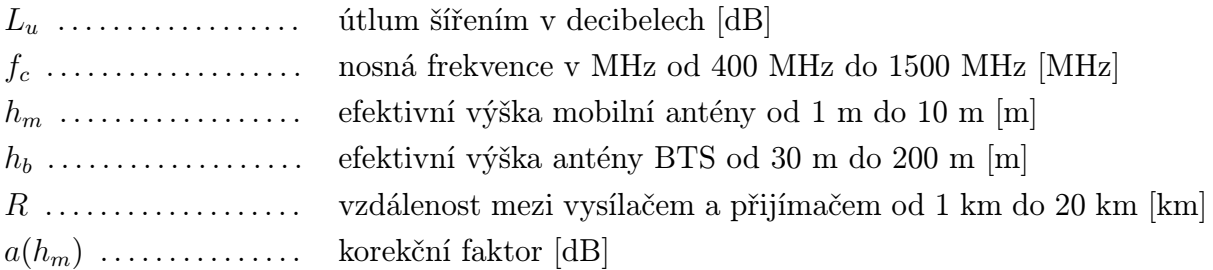

Pro velká města a rozmezí nosné frekvence *f<sup>c</sup>* od 400 MHz do 1500 MHz získáme korekční faktor závislý na efektivní výšce mobilní antény ze vztahu 5.6.

$$
a(h_m) = 3, 2(\log(11, 75h_m))^2 - 4,97
$$
\n(5.6)

Dále lze provést korekci pro maloměstské a nezastavěné oblasti podle vztahu 5.7, kde *L* je celkový útlum pro danou oblast. *K<sup>r</sup>* je korekční faktor vztažený k frekvenci *f<sup>c</sup>* v MHz, který pro maloměstské oblasti je dán vztahem 5.8 a pro nezastavěné otevřené oblasti vztahem 5.9.

$$
L = L_u - K_r \tag{5.7}
$$

$$
K_r = 2\left[\log\left(\frac{f_c}{28}\right)\right]^2 + 5,4\tag{5.8}
$$

$$
K_r = 4,78[\log(f_c)]^2 - 18,33\log(f_c) + 40,94\tag{5.9}
$$

[7]

### 5.5 COST 231 - Hata model

Základní Hata model platný pro frekvence 150 MHz až 1500 MHz byl v rámci projektu COST 231 rozšířen pro frekvence od 1500 MHz do 2000 MHz. Tento model je vhodný pro makrobuňky při zachování podmínek pro použití základního Hata modelu. Modifikace tohoto modelu se používá k plánování sítí CDMA2000. [7]

$$
L_u(d) = 46, 3 + 33, 9\log(f_c) - 13, 82\log(h_b) - a(h_m) + (44, 9 - 6, 55\log(h_b))\log(R) + C_m
$$
\n(5.10)

$$
a(h_m) = (1, 1\log(f_c) - 0, 7)h_m - (1, 56\log(f_c) - 0, 8)
$$
\n(5.11)

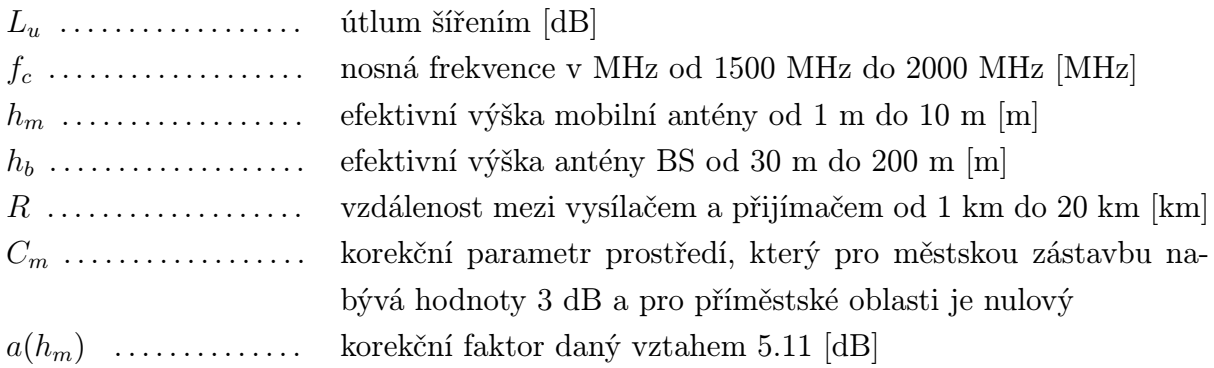

### 5.6 Lee model

Lee model pro výpočet šíření v městské zástavbě je založen na empirickém modelu který je doplněn o korekci pro nerovný terén. Výpočet se dělí na dva případy, LOS a NLOS. Výpočet je uveden v [6]. Model je optimalizovaný pro frekvenční pásmo 800/900 MHz.

### 5.7 Porovnání modelů

Pro srovnání uvedených modelů jsou na obr. 5.1 zobrazeny průběhy signálů v závislosti na vzdálenosti určené za použití výše uvedených vztahů pro Hata model, COST 231 - Hata model a empirický model společně s průběhem šířen ve volném prostoru. Vysílaný výkon *P<sup>v</sup>* byl zvolen 40 dBm, výška pevné antény *h<sup>b</sup>* 30 metrů a výška mobilní antény *h<sup>m</sup>* 2 metry. Všechny korekce byly provedeny pro městskou zástavbu.

Zvolené modely mají výrazný útlum oproti šíření volným prostorem, což je dáno vysokým útlumem v předpokládaném prostředí, tedy městské zástavbě. K nejmenšímu útlumu dochází dle Hata modelu. To je způsobeno především faktem, že výpočet je proveden pro frekvenci 900 MHz. Signály na vyšších frekvencích doznávají většího útlumu a tak i při zvýšení frekvence na 1500 MHz křivka Hata modelu klesne a více se blíží křivce modelu COST 231 - Hata, která je již vypočtena pro frekvenci 1800 MHz. Stejně tak k empirickému modelu je přičten korekční parametr odpovídající frekvenci 1800 MHz. I tak je útlum u empirického modelu nižší než u COST 231 - Hata modelu. Lze jej dále ovlivnit parametrem *n*. Ten však již na rozdíl od pouhého přičtení korekčního faktoru změní sklon celého průběhu.

Z obr. 5.2 lze odečíst relativní útlum všech tří modelů přibližně 35 dBm na dekádu. Největší rozdíl je v počátečním útlumu v blízkosti antény. Útlum modelů šíření v městské zástavbě je téměř dvojnásobný oproti útlumu signálu šířícího se volným prostorem.

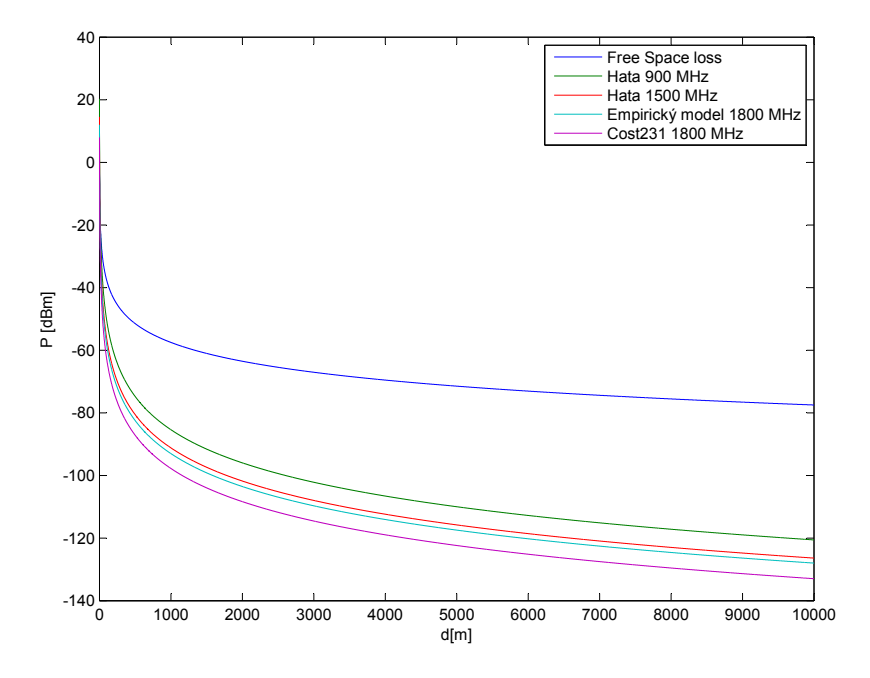

Obr. 5.1: Srovnání použitých modelů pro výpočet pokrytí

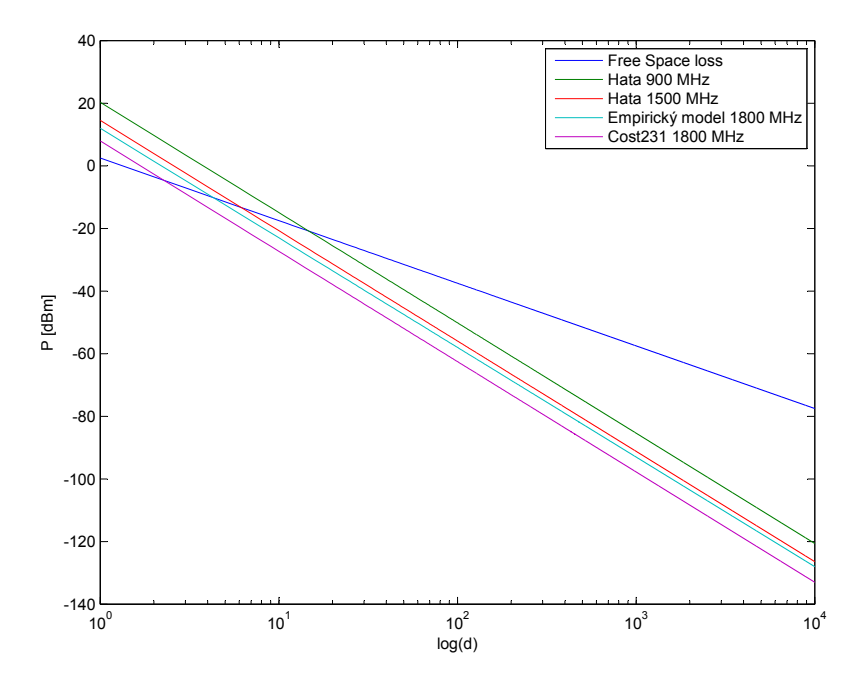

Obr. 5.2: Srovnání použitých modelů pro výpočet pokrytí v logaritmických souřadnicích

6

## Dynamické jevy

### 6.1 Handover v GSM sítích

Vzhledem k velikostem buněk celulárních sítí vzniká při pohybu mobilní stanice poměrně často požadavek na předání hovoru mezi jednotlivými kanály, ať už je to v rámci jedné buňky nebo při přechodu do buňky sousední. Tento proces je klíčový pro správnou funkci sítě. Jedná se o tzv. předání spojení neboli handover (v americké literatuře též nazýváno handoff). Během handoveru je výpadek signálu a následné přerušení hovoru krajně nežádoucí a proto je tomuto jevu při návrhu sítí věnována značná pozornost.

#### 6.1.1 Druhy handoveru

- Intra-BTS handover: K tomuto typu handoveru dochází, když je potřeba změnit frekvenční pásmo v rámci jedné BTS pro zachování kvality spojení. Například kvůli interferenci na dané frekvenci, nutnosti uvolnění pásma nebo slotu.
- Inter-BTS Intra BSC handover: Další možností je změna buňky v rámci BSC. K tomu dojde, pokud je signál od vysílače, ke kterému je mobilní stanice přihlášena, příliš slabý a je k dispozici kvalitnější signál jiné buňky. K tomu většinou dojde při překročení hranice pokrytí dané buňky, ale může jít také o odstíněné místo uvnitř této buňky. Toto předání realizuje BSC.
- Inter-BSC handover: Pokud se přenáší mobilní stanice mezi buňkami kontrolovanými různými BCS, je třeba provést inter-BSC handover, který je kontrolovaný MSC.
- Inter-MSC handover: K tomuto typu handoveru dochází při změně sítě. Obě zapojené MSC spolu komunikují a jedna převezme kontrolu nad předáním. [1]

#### 6.1.2 Paramery pro provedení handoveru

Zmíněné typy handoverů, přestože zapojují různé úrovně sítě, probíhají obdobným způsobem. GSM standard používá TDMA (Time Division Multiple Access), tedy MS vysílá jen v jednom timeslotu z osmi a přijímá též jen v jednom. Ve zbývajícím čase, když nekomunikuje s vlastní BTS, zjišťuje frekvence dalších dostupných signálů a jejich parametry. [1] Nejčastěji zjišťovanými parametry jsou:

- Word Error Indicator (WEI) je založen na chybovosti přijaté informace. Má pak z prezentovaných parametrů nejvyšší váhu a pokud je nízká chybovost, nevzniká požadavek na handover ani při poklesu úrovně signálu.
- Recieved Signal Strength Indication (RSSI) zahrnuje měření úrovně přijímaného signálu.
- Quality Indicator (QI) přináší údaj o vzájemných interferencích na dané frekvenci a zahrnuje carrier-to-interference ratio a carrier-to-noise ratio. [2]

Tyto informace pak MS odesílá při komunikaci s BTS. Síť má tak společně s údaji o přijímaném signálu, využití frekvencí, dostupnosti timeslotů a znalosti přibližné polohy MS veškeré potřebné údaje pro rozhodnutí o provedení handoveru. Podle kritéria, na jehož základě je rozhodnuto o provedení předání rozeznáváme dva základní typy handoveru:

- Handover řízený mobilní stanicí v případě, že požadavek na handover vzejde z potřeb MS (síla signálu, kvalita přenosu, úspora energie). Pokud je MS převedena k BTS se silnějším signálem, přestože u původní BTS nebyly hodnoty kritické, jedná se o budget handover. Ten je důležitý pro efektivní využití energie a ve vyspělých systémech je velmi častý.
- Handover řízený za spoluúčasti mobilní stanice pokud je proveden pro lepší využití sítě (změna frekvence, timeslotu, převedení do méně využité buňky). [2]

Pokud síť rozhodne o provedení předání, je MS přidělen timeslot a frekvence v cílové BTS a je proveden handover. V GSM sítích se díky využití TDMA provádí Hard handover při němž je nejprve rozvázáno spojení se starou BTS a následně navázáno spojení s novou BTS na přidělené frekvenci. Tento způsob klade nižší nároky na techniku a je tak levnější. Není například potřeba, aby MS komunikovala zároveň na dvou frekvencích.

V jiných systémech, jako například CDMA, se používá Soft handover, kde je nejprve vytvořeno spojení nové před rozvázáním starého.

Z popisu procesu je jasné, že handover je extrémně náročný na načasování a synchronizaci. Jak bylo zmíněno, přerušení hovoru v důsledku změny BTS je silně nežádoucí a proto má přenesení hovoru k nové BTS větší prioritu, než spojení hovoru nového.[2] [5]

#### 6.1.3 Průběh handoveru

Průběh handoveru způsobeného nízkou úrovní signálu můžeme popsat na základě obr. 6.1. Při pohybu ve směru *x* signál poklesne pod úroveň *T<sup>L</sup>* (Treshold for looking) a MS

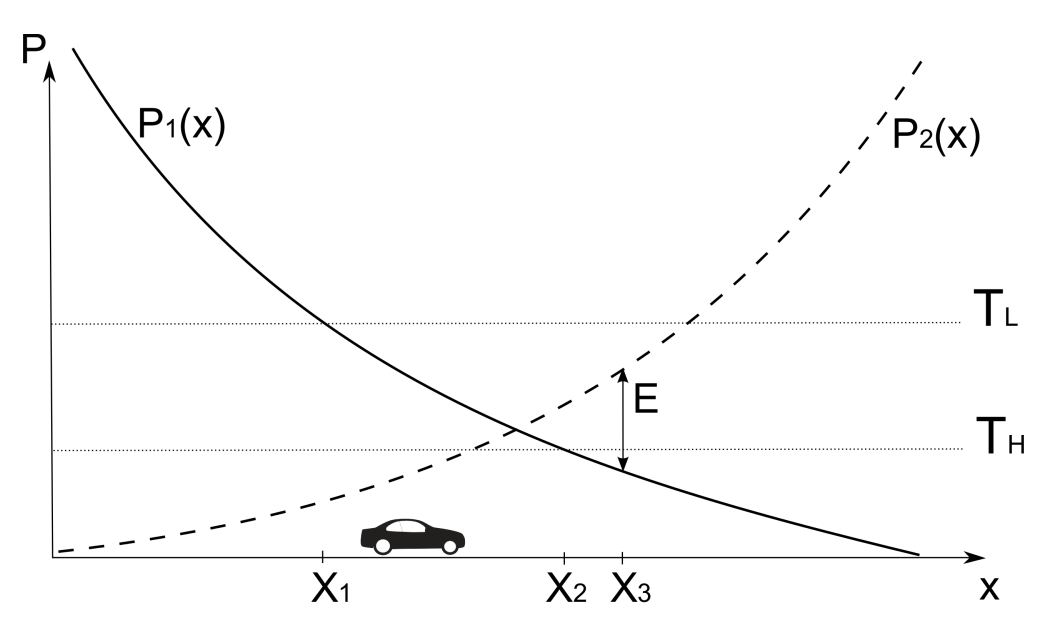

Obr. 6.1: Průběh handoveru při změně buňky

začne hledat vhodný signál jiné BTS. Při překročení *T<sup>H</sup>* (Treshold for Handover), jsouli splněny nezbytné podmínky, je proveden handover. Aby se zamezilo tzv. **Ping-pong** efektu, kdy při pohybu podél hranice dvou buněk dochází k opakovanému handoveru, což nežádoucím způsobem zatěžuje síť, je jedním z podmínek pro provedení handoveru minimální rozdíl úrovní nového a starého signálu. Na obr. 6.1 je tento rozdíl označen jako *E*. Handover je tak proveden až v bodě *X*3. [2]

#### 6.1.4 Inter-system handover

S rozvojem technologií a jejich následným kombinováním vznikla potřeba předání hovoru mezi těmito technologiemi, tzv. inter-system handoveru. Například z GSM do UMTS. [1]

## 6.2 Řízení výkonu v GSM

Řízení výkonu (Power control) je algoritmus používaný v mobilních sítích pro přizpůsobení výkonu vysílačů aktuálním potřebám. Ušetří se tak energie, což je především na straně mobilních stanic, s ohledem na výdrž na baterii, velmi cenným přínosem. Dále se tak sníží vzájemné interference. Tím se efektivněji využívá frekvenční pásmo a v důsledku také vede ke snížení potřebné energie. Řízení výkonu nastavuje nezávisle jak výkon BTS (Downlink power control), tak výkon MS (Uplink power control). [1]

- Downlink power control nastavuje výkon vysílaného signálu na každém kanálu tak, aby každá MS přijímala dostatečně silný a stabilní signál, ale zároveň, aby nedocházelo ke zbytečným interferencím a snížila se spotřeba BTS.
- Uplink power control nastavuje výkon MS aby BTS přijímala stabilní signál při maximální úspoře energie a omezení nežádoucích interferencí.

#### 6.2.1 Algoritmus řízení výkonu

Nastavitelné úrovně výkonu jsou odstupňovány většinou po 2 dBm a mírně se liší v závislosti na frekvenčním pásmu. Každá úroveň má přidělené číslo (Power level number). Mobilní telefony jsou rozděleny do několika tříd, podle maximálního vysílaného výkonu. Tato informace je předávána síti v rámci komunikace MS s BTS. Jak už bylo popsáno v 6.1.2, mobilní zařízení též předává síti informace o kvalitě a síle přijímaného signálu. Síť tak na základě známých údajů spočítá potřebnou úroveň signálu pro BTS a pro MS. Následně odešle příkaz k upravení výkonu pro BTS a MS v podobě Power level number, na jehož základě je nastavena úroveň výkonu. Tento proces se cyklicky opakuje. Při přihlášení do nové buňky po provedení handoveru se mobil přihlásí maximálním povoleným výkonem pro buňku a ideální úroveň je nastavena až následně. Některé systémy obsahují predikci síly signálu po handoveru (MS power prediction after HO), v tomto případě je výkon MS optimalizován na předpokládanou hodnotu. [1] [3]

7

## Simulace pokrytí signálem

## 7.1 Řešený problém

Cílem této práce bylo vytvořit program pro simulaci pokrytí signálem v části sítě GSM. Tuto simulaci využít pro porovnání nejpoužívanějších modelů šíření signálu a analyzovat vzájemné interferenční vlivy vysílačů, jenž používají stejnou frekvenci. Dále využít tuto simulaci k pozorování předání spojení (handoveru) a simulaci řízení výkonu BTS (power control).

### 7.2 Program pro simulaci pokrytí signálem v GSM

V programovém prostředí MATLAB byla vytvořena simulace pokrytí signálem v celulárních sítích. Pro ovládání programu bylo vytvořeno pomocí modulu GUIDE jednoduché uživatelské prostředí. Kompletní kód programu, včetně vstupního souboru použitého při simulaci, je uveden v příloze.

Po spuštění programu se zobrazí okno jako na obr. 7.1. Volbou Přidat BTS je možné umístit do vykreslené oblasti vysílače. Pokud jsou již pozice vysílačů uloženy v souboru je možné spustit simulaci pokrytí volbou modelu šíření signálu. Tmavě modrá plocha představuje oblast s nedostatečnou úrovní signálu, tedy nižší než -107 dBm.

Vysílače je možné mazat volbou Smazat BTS. Mazání je možné pouze po jednom vysílači a po smazání požadovaných vysílačů je třeba znovu vykreslit mapu pokrytí tlačítkem Aktualizovat.

Další funkcí je zobrazení oblasti interferencí. Volbou Interf. oblast a následným výběrem sledované buňky kliknutím pravým tlačítkem myši do její oblasti jsou žlutě zvýrazněna místa, kde hodnota C/I ratia nesplňuje požadovanou hodnotu.

V tabulce na pravé straně jsou vypsána frekvenční pásma přiřazená jednotlivým vysílačům. Je možné je změnit a tlačítkem Aktualizovat frekvence přepsat původní hodnoty.

Tlačítko označené jako Zobrazit hodnoty podél trasy umožňuje zobrazit některé jevy při pohybu v simulované mapě pokrytí. Po volbě této funkce je třeba zvolit dva body

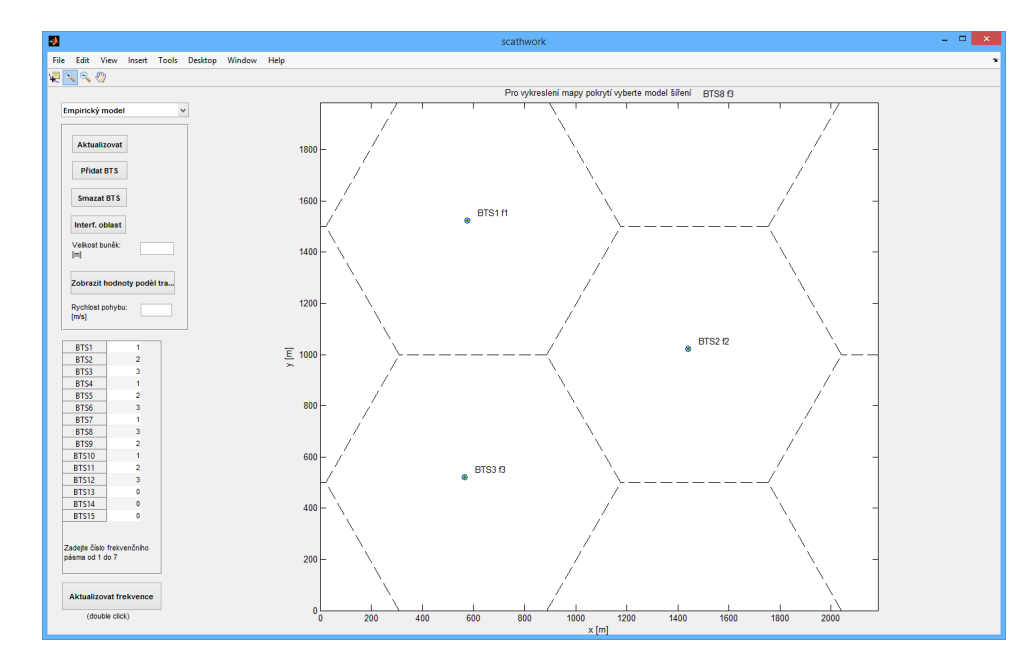

Obr. 7.1: Program pro simulaci pokrytí signálem v GSM - inicializace

pomocí kliknutí myší do vykreslené mapy pokrytí. Tyto body reprezentují počáteční a koncový bod pohybu. Volba se potvrdí kliknutím pravým tlačítkem myši. Následně jsou vykresleny dva grafy. První zobrazuje maximální hodnoty signálů od okolních vysílačů na vybrané trase. Sledovaný signál je zvýrazněn tečkovaně. Zobrazeny jsou pouze signály, které alespoň na části trasy dosahují minimální úrovně výkonu (treshold). Druhý graf vykresluje již aktuální hodnoty výkonu vysílaného stanicí, ke které je aktuálně pohybující se MS připojena a úroveň interferencí se signály na stejné frekvenci. Výchozí rychlost pohybu je 10 m/s. Požadovanou rychlost je možné nastavit v poli Rychlost pohybu. Na obr. 7.7 je výsledek simulace pohybu v clusteru tří buněk.

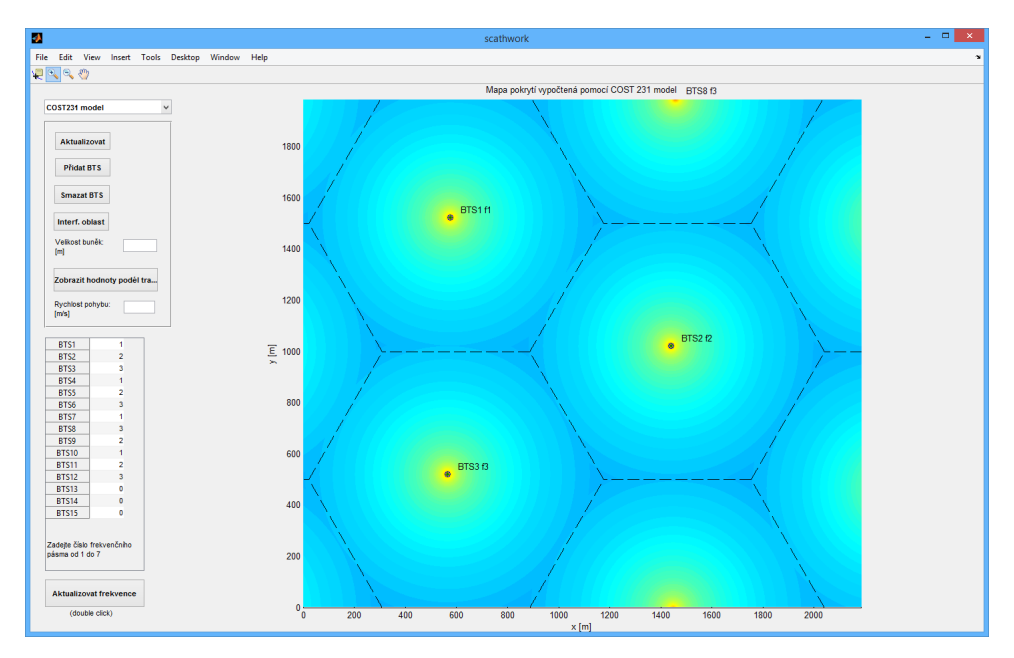

Obr. 7.2: Program pro simulaci pokrytí signálem v GSM - mapa pokrytí

## 7.3 Simulace pokrytí signálem pro cluster tří buněk

Vy vytvořeném programu byla provedena simulace šíření signálu v jednom clusteru o velikosti tři. Byla zvolena velikost buněk 1 km. Ve vykreslené oblasti bylo rozmístěno dvanáct vysílačů dle obr. 7.3 (a). Vysílačům byla pevně přiřazena tři různá frekvenční pásma, podle pravidel popsaných v části 3.1. Červeně orámované buňky tvoří sledovaný cluster. Výsledná mapa pokrytí je vykreslena pro oblast tohoto clusteru vyznačenou obdélníkem. Princip sektorizace popsaný v části 3.1.1 není použit.

### 7.3.1 Generace mapy pokrytí

Volbou modelu šíření byla vypočtena a zobrazena mapa pokrytí zvolené oblasti. Na obr. 7.3 (b) je mapa pokrytí na základě rozmístění BTS vypočtena za použití COST 231 - Hata modelu pro frekvenční pásmo GSM 1800 podle vztahů 5.10 a 5.11.

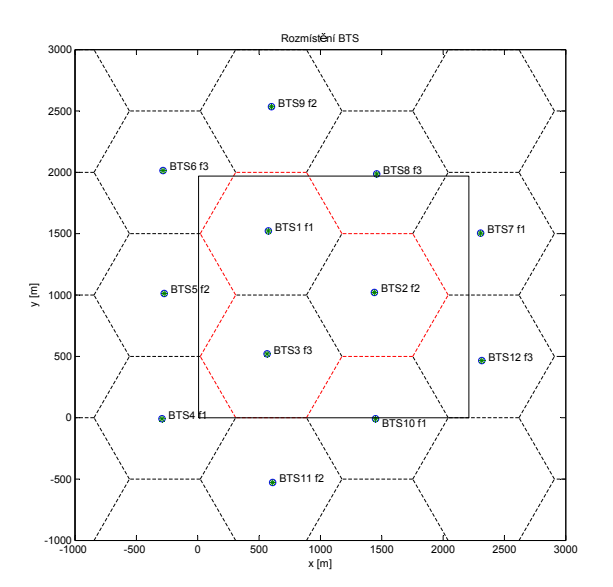

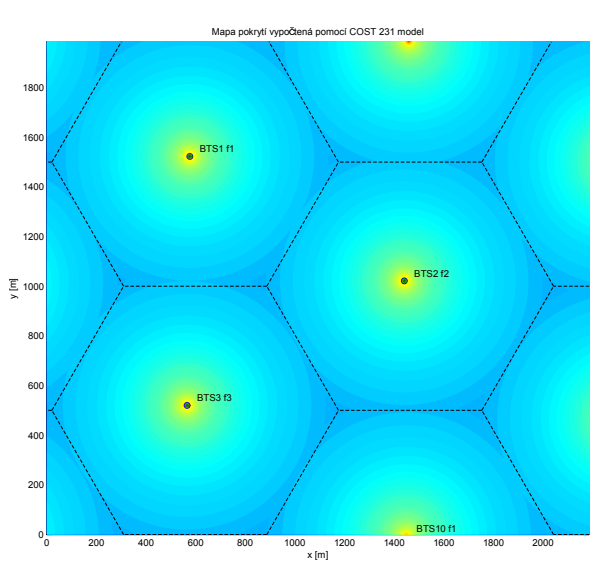

(a) Rozmístění BTS v oblasti pro simulaci pokrytí (b) Mapa pokrytí signálem vypočtena pomocí modelu COST 231 - Hata

Obr. 7.3: Generace mapy pokrytí

### 7.3.2 Porovnání použitých modelů šíření signálu

Oblast pokrytá signálem jednoho vysílače v simulaci závisí na vybraném modelu šíření. V případě šíření signálu ve volném prostoru by jeden vysílač pokryl oblast mnohonásobně větší, než je zvolená velikost buňky. Na obr. 7.4 (a) při zvoleném modelu šíření volným prostorem je signál i v části nejvzdálenější od vysílače stále vysoko nad minimální úrovní (treshold). K této situaci však v praxi nikdy nedojde (popsáno v části 2.2). Empirický model (popsáno v části 5.2) již zohledňuje útlum způsobený šířením signálu při zemském povrchu a oblast pokrytá signálem od jednoho vysílače na obr. 7.4 (b) je již výrazně menší.

Model COST 231 - Hata (obr. 7.4 (c)) simuluje šíření signálu v městské zástavbě, kde je útlum největší a pokryté území je tak nejmenší.

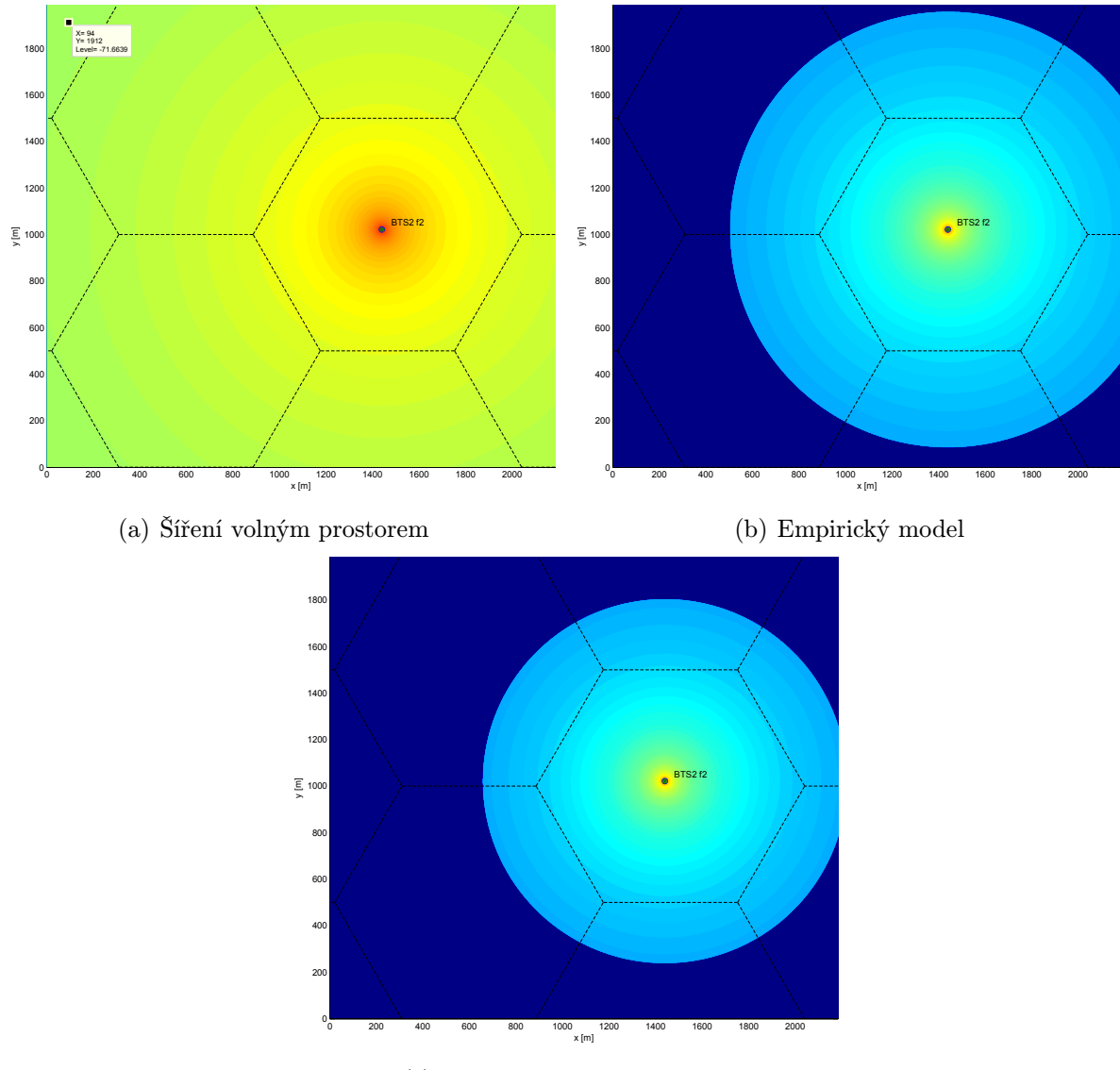

(c) COST 231 - Hata model

Obr. 7.4: Porovnání pokrytí signálem od BTS 2 pro různé modely šíření

### 7.3.3 Interference

Na obr. 7.3 je vidět, že okolo sledovaného clusteru jsou rozmístěny další vysílače. Vysílačům byla přidělena tři frekvenční pásma. Stejná frekvenční pásma se tak v oblasti několikrát opakují. Mezi vysílači využívající stejné frekvence dochází k interferencím jak je popsáno v kapitole 4. Oblast, kde mezifrekvenční interference mezi vybraným vysílačem a ostatními vysílači se stejnou frekvencí přesahují přípustnou mez, je možné vizualizovat pomocí volby Interf. oblast. Kliknutím pravým tlačítkem do oblasti buňky je vybrán požadovaný vysílač. Pro tento vysílač je vypočten odstup jeho signálu od interferenčních signálů (C/I ratio) dle vztahu 4.1 pro všechny body simulované mapy. Předpokládán je

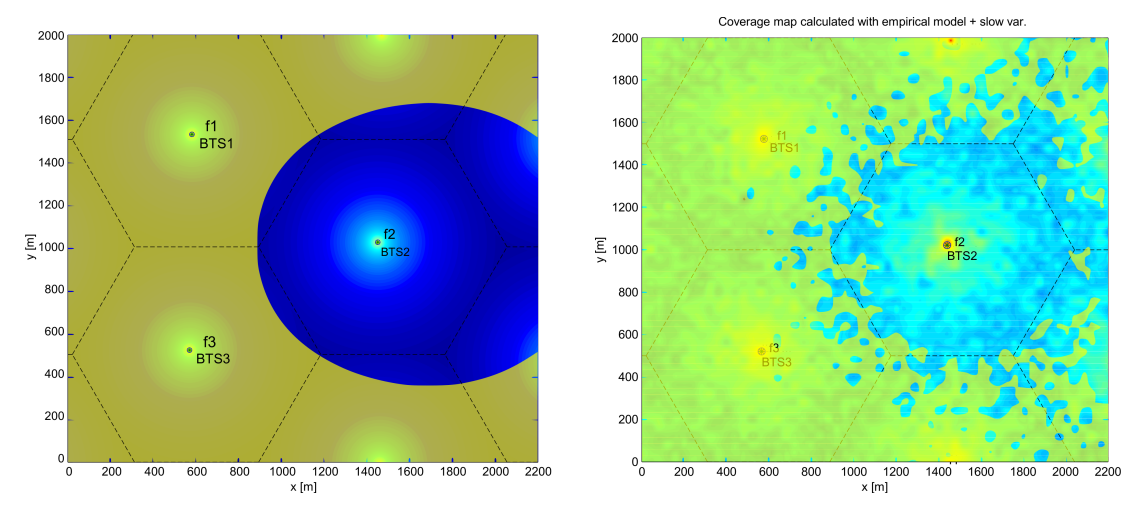

(a) Oblast interferencí BTS 2 při využití modelu COST 231 - Hata

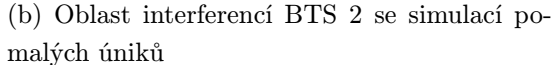

Obr. 7.5: Oblast interferencí

maximální výkon všech vysílačů. Oblast interferencí, kde je C/I ratio nižší než minimální úroveň udávaná GSM specifikací 9 dB, je vyznačena žlutě. Na obr. 7.5 (a) je zobrazena oblast interferencí pro BTS 2 ve sledovaném clusteru. Oblast interferencí začíná ihned za hranicí buňky. Na obr. 7.5 (b) byly namodelovány pomalé úniky (popsáno v části 2.4), kterým se v praxi není možné vyhnout. V tomto případě C/I ratio klesá pod povolenou úroveň i na uzemí vlastní buňky. Je tedy zřejmé, že cluster tří buněk je na hranici použitelnosti s ohledem na interferenční vliv okolních buněk. Na obr. 7.6 je pro srovnání vykreslena oblast interferencí pro buňku v clusteru o velikosti 7.

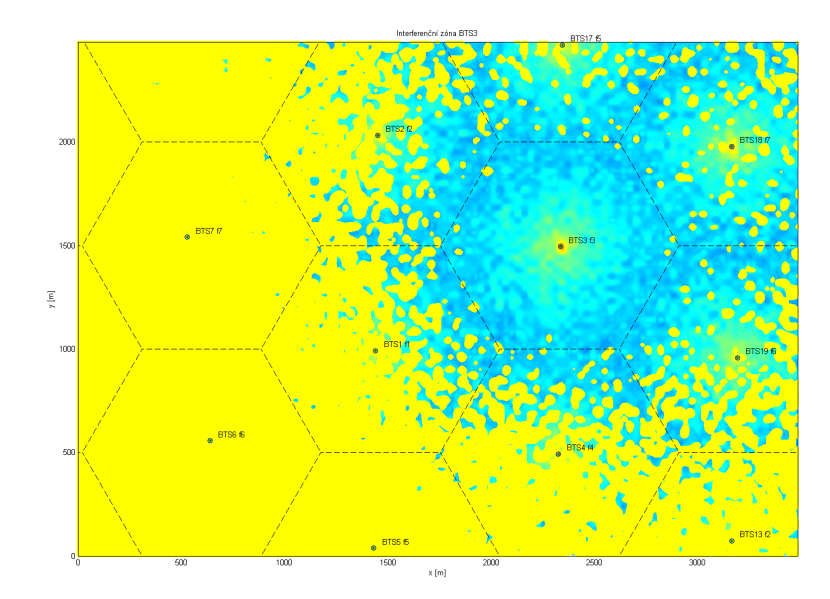

Obr. 7.6: Oblast interferencí BTS 4 v clusteru o velikosti 7

#### 7.3.4 Předání spojení a řízení výkonu

Funkcí Zobrazit hodnoty podél trasy byl vygenerován obr. 7.7. V horní části jsou zobrazeny maximální hodnoty signálů podél zvolené trasy. V dolní části je průběh řízeného výkonu nastavovaného na vysílači, ke kterému je pohybující se MS aktuálně připojena, v závislosti na čase.

Výkon je řízen podle algoritmu popsaného v části 6.2.1. Úroveň přijímaného signálu 82 dBm je považována za dostatečnou. Výkon vysílače je nastavován tak, aby byla tato úroveň udržena, až do maximálního výkonu BTS. Při změně vysílače (provedení handoveru) je určena potřebná úroveň signálu od příslušného vysílače a nastavována stejným způsobem.

C/I ratio, určuje poměr nastavované úrovně signálu vůči interferenčním signálům od jiných vysílačů využívajících stejnou frekvenci podle vztahu 4.1. Výkony interferenčních signálů jsou předpokládány jako maximální.

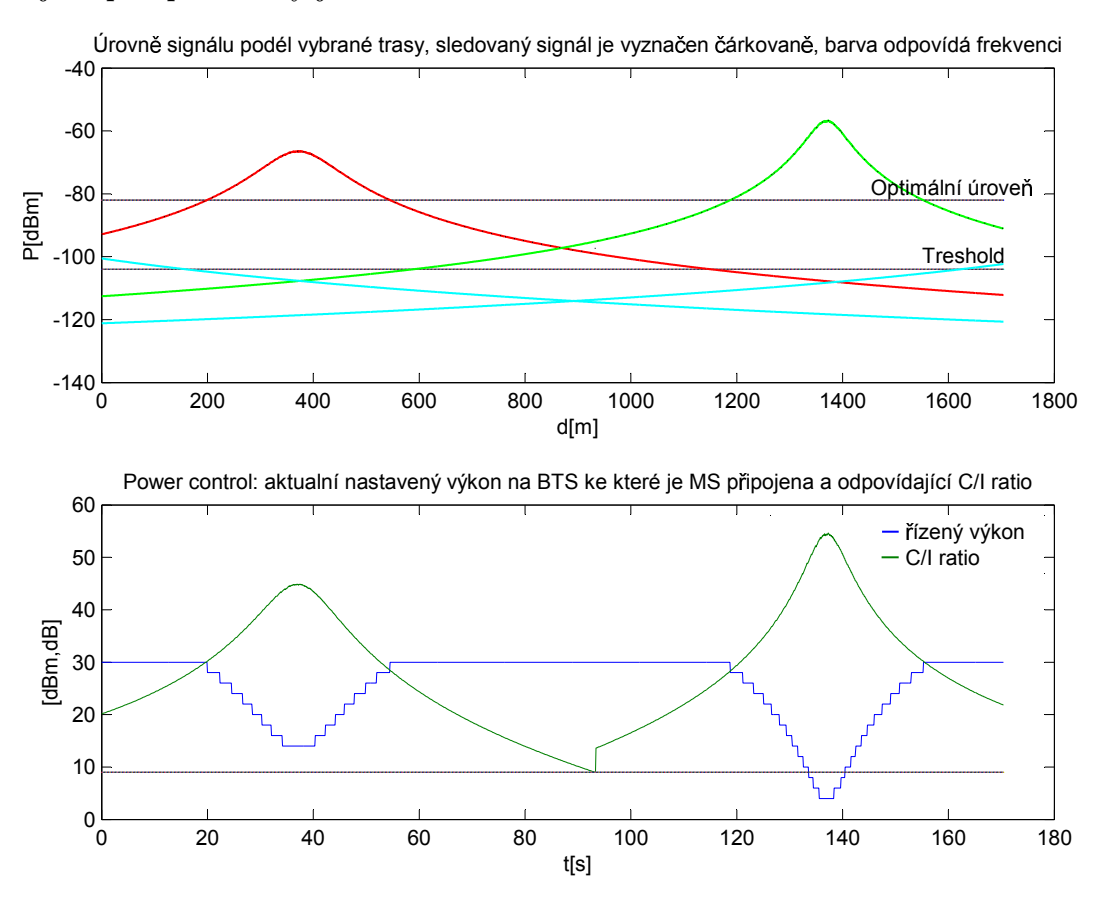

Obr. 7.7: Úrovně signálů podél zvolené trasy, řízený výkon a aktuální hodnota C/I ratia

Pokud C/I ratio klesne pod povolenou mez 9 dB, nebo úroveň samotného signálu klesne pod -107 dBm, je proveden handover. Samozřejmě za předpokladu, že je k dispozici silnější signál. Je tak napodoben algoritmus pro provedení handoveru popsaný v části 6.1.3. Že došlo k handoveru na zvolené trase je prezentováno změnou sledovaného signálu v horní části. Sledovaný signál je tečkovaně zvýrazněn. Dále je provedení handoveru patrné ze skokové změny veličin v dolní části grafu.

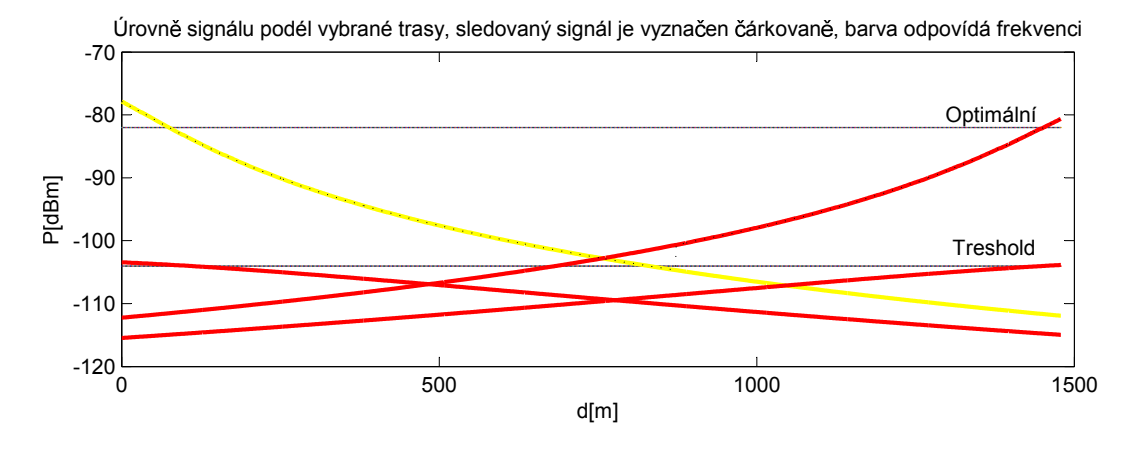

Obr. 7.8: Handover s hysterezí

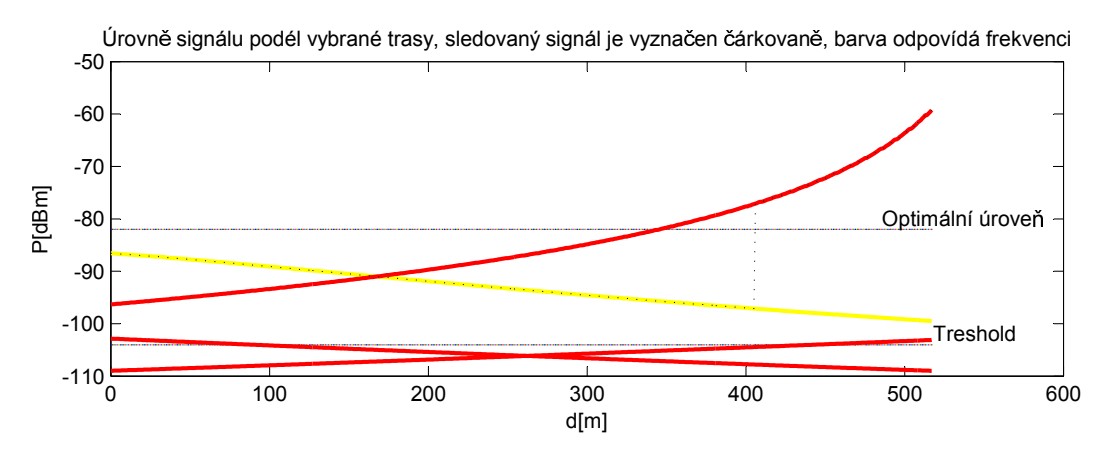

Obr. 7.9: Budget handover

Podél trasy na obr. 7.7 dochází k handoveru výhradně z důvodu velkých interferencí. V případě obr. 7.8 a 7.9 jsou některé vysílače považovány za neaktivní a ze simulace odstraněny. Je tak možné na obr. 7.8 pozorovat handover způsobený poklesem signálu pod treshold. Je možné si všimnout projevu hystereze. K handoveru nedošlo okamžitě při poklesu signálu na treshold, ale až když byl k dispozici signál výrazně silnější. Konkrétně je hystereze nastavena na minimální rozdíl úrovní 4 dBm. Na obr. 7.9 byl proveden tzv. budget handover popsaný v části 6.1.2.

## 8

## Závěr

Hlavním cílem této práce bylo představit nejpoužívanější modely šíření signálu v GSM sítích a provést jejich srovnání, dále se zaměřit na dynamické jevy přenosu mobilní stanice mezi BTS a dynamické řízení výkonu. Pro doplnění problematiky popsat mechanismy mnohocestného šíření, strukturu GSM sítí a postupy při jejich plánování.

Pro vizualizaci těchto jevů byl vytvořen program v prostředí MATLAB. Ukazuje se, že největší útlum z uvedených modelů simuluje Cost 231 - Hata model. Je to proto, že jeho výpočet uvažuje hustě zastavěnou městskou oblast, která vždy vykazuje velký útlum. Dalším důvodem je, že byl vypočten přímo pro frekvence v pásmu 1800 MHz, které mají díky kratší vlnové délce horší vlastnosti šíření zástavbou než frekvence v pásmu 900 MHz. Původní Hata model byl vytvořen pro frekvence do 1500 MHz a proto není do srovnání zahrnut. Empirický model není na frekvenci přímo závislý a je proto třeba přičíst korekci.

Na obr. 7.5 je vidět, že pro použitou velikost clusteru dochází k interferencím s nejbližší buňkou vysílající na stejné frekvenci již na hranici vlastní buňky a hrozí nebezpečí, že při zastínění signálu od vlastního vysílače dané buňky klesne C/I ratio pod předepsanou mez 9 dB i na území vlastní buňky. Proto by bylo žádoucí použít větší cluster, kde by byla vzdálenost buněk využívajících stejnou frekvenci větší.

V druhé části simulace jsou napodobeny dynamické jevy při pohybu podél vyznačené trasy. U provedené simulace pro cluster o velikosti 3 dochází výhradně k handoveru z důvodu interference. To opět potvrzuje potřebu zvětšení clusteru. Dále je z grafu vidět, že při přiblížení se k vysílači klesá vysílaný výkon. I tak je výkon přijímaný MS dostatečný a jsou omezeny interference vhledem k okolním buňkám se stejnou frekvencí.

Provedená simulace je pouze zjednodušením reálného problému, který je ve skutečnosti mnohem komplexnější. Všechny vysílané výkony jsou neustále dynamicky nastavovány a celý systém se tak velmi rychle v čase mění. Frekvence mohou být vysílačům přidělovány také dynamicky na základě využití okolních buněk. Do simulace porytí nebyl například zahrnut princip sektorizace. I tak je výpočet poměrně časově náročný. Z toho důvodu byla také zvolena velikost buněk pouze 1 km, což je na hranici použitelnosti modelů pro šíření signálu v makrobuňkách a velikost clusteru pouze tři. Při simulaci pro větší oblast totiž dochází k dlouhým prodlevám při výpočtu a vykreslování mapy pokrytí. Vzhledem k tomu, že mapy pokrytí pro každý vysílač jsou ukládány do jedné proměnné, byla na použitém počítači s 4GB operační pamětí maximální velikost simulované mapy přibližně 30 km<sup>2</sup> pro 15 vysílačů. Pro simulaci větší oblasti by bylo třeba použít počítač s větší operační paměti. Pro samotnou simulaci pokrytí by bylo možné ukládat vždy jen nejvyšší hodnotu do dvourozměrného pole. Pak by však nebylo možné provést dynamické simulace.

## Literatura

- [1] POOLE, Ian. GSM: Global System for Mobile Communications Tutorial. Radio-Electronics.com [online]. [cit. 3. října 2014]. Dostupné z: http://www.radioelectronics.com/info/cellulartelecomms/gsm technical/gsm introduction.php
- [2] TENG, W.-G. Wireless and Mobile Networks: Handoff Management [online]. [cit. 1. listopadu 2014]. Dostupné z: http://www.slideshare.net/Vamshiu/3-handoffmanagement
- [3] FONTÁN, F. Pérez and P. Mariño ESPIÑEIRA. Modelling the Wireless Propagation Channel: A simulation approach with Matlab. September 2008, 268 s. ISBN: 978-0- 470-75173-2
- [4] FONTÁN, F. Pérez. Přednášky Předmětu RSI. University of Vigo, 2014
- [5] HÄMÄLÄINEN, Jyri. Cellular Network Planning and Optimization: Part V: GSM [online]. [cit. 12. prosince 2014]. Dostupné z: http://www.comlab.hut.fi/studies/ 3275/Cellular network planning and optimizati on part5.pdf
- [6] PECHAČ, Pavel. Modely šíření vln v zástavbě. 1. vyd. Praha: BEN technická literatura, 2005, 108 s. ISBN 80-7300-186-1.
- [7] REED, Jeffrey Hugh and Nishith D. TRIPATHI. Cellular Communications: A Comprehensive and Practical Guide. 17th edition. 999 s. ISBN 978-0470472071.
- [8] HANUS, Stanislav. Bezdrátové a mobilní komunikace. Vyd. 1. V Brně: Vysoké učení technické, Fakulta elektrotechniky a informatiky, Ústav radioelektroniky, 2001, 134 s. ISBN 80-214-1833-8.
- [9] GSM web [online]. [cit. 12. dubna 2015]. Dostupné z: http://www.gsmweb.cz/
- [10] RICHTR, Tomáš. Technologie pro mobilní komunikaci: Základní struktura sítě GSM. Web Tomáš Richtr [online]. [cit. 21. dubna 2015]. Dostupné z: http://tomas.richtr.cz/mobil/gsm-struktms.htm
- [11] UNZEITIG, L. Model pokrytí území buňkové sítě. Brno: Vysoké učení technické v Brně, Fakulta elektrotechniky a komunikačních technologií, 2008. 63 s. Vedoucí diplomové práce Ing. Filip Gleissner.
- [12] SYNKOVÁ, Z. Měření a analýza výkonu signálu základnových stanic systému GSM. Pardubice: Univerzita Pardubice,Fakulta elektrotechniky a informatiky, 2012. 56 s.
- [13] RAPPAPORT, Theodore S. Wireless Communications: Principles and Practice. 2nd ed. Upper Saddle River: Prentice Hall, 2002, xxiii, 707 s. Prentice Hall communications engineering and emerging technologies series. ISBN 0130422320.
- [14] MATLAB Documentation. MathWorks MATLAB and Simulink [online]. Dostupné z: http://www.mathworks.com/help/matlab/index.html

## Příloha A

# Výpis zdrojových souborů v programu MATLAB

1 function a=inicializace(handles) % inicialize important constants and parametrs

### A.1 Inicializace

```
2 myhandles = findobj('tag', 'figure1');
3 s=get(myhandles ,'userdata');
4
5 s.model = 5; <br>6 s.treshold=-104; <br>6 s.treshold=-104; <br><sup>6</sup> s.treshold=-104; <br><sup>6</sup> is Hata; 6 is Hata; 5 is Hata; 5 is Hata; 5 is Hata; 5 is Hata; 5 is free space loss; 4
6 s.treshold=-104; % ted pro pro zmenseni bunky, meo by byt asi -104
7 s.CItreshold=9;<br>8 s.CellSize=1000;
                                  % size of overlay hexagons<br>% size of the area
9 s.areadim=[1500, 1200];<br>10 s.XX=s.areadim(1);
                                  % y dimension of the area
11 s.YY=s.areadim(2); % x dimension of the area
12 s.cstring='rgcmybk'; % color string
13
14 s.maximum=30; % max power of signal
15 s.idealpower=-82; <br>16 s.budgetHO=20; <br>16 s.budgetHO=20; <br>16 s.budgetHO=20; <br>16 s.budgetHO=20;
                                 % difference of signal powers when budget HO happens
17 s.V=10;<br>
18 s.controlStep=2;<br>
18 s.controlStep=2;<br>
18 % diference of signa
                                  % diference of signal power when signal intensity changes
19
20 s.xaxis=[0:1:s.YY-1];
21 s.yaxis=[0:1:s.XX-1];
22
23 set(myhandles ,'userdata',s);
24 end
1 function b = inicializeBTS(handles) % inicializeBTS read saved positions of BTSes
2 myhandles = findobj('tag','figure1');
3 s=get(myhandles ,'userdata');
4
5 [s.XV s.YV]=hexGrid(s.CellSize); % create hexagonal network
                                           % shifts hexagonal network negative coordinates
7 s.YV=s.YV-2*s.CellSize;
8
9 if (fopen('posT.txt','r')<0); % if the file doesnt exist
10 s.posT=0;<br>11 else
11 else \% if the fiele does exist<br>12 s.posT=dlmread('posT.txt'): \% we reads saved BS
12 s.posT=d1mread('posT.txt');13 \text{s.nT} = \text{size(s.posT)};<br>14 \text{s.nT} = \text{s.nT}(1);
14 s.nT=s.nT(1); \% number of loaded BS
15 end;
16
17 fclose('all');
18 replotBTS( s.XV,s.YV,s.nT,s.posT)
19 title('Pro vykreslení mapy pokrytí vyberte model šíření')
20 set(myhandles ,'userdata',s);
21 end
```
### A.2 Přidání a odebrání BTS

```
1 function b = addBTS(handles) % addBTS place new BTS to simulation
 2 myhandles = findobj('tag','figure1');
 3 s=get(myhandles ,'userdata');
4 title(handles.axes2,'Click to add BTS (confirm by right click)')
 5
6 if (fopen('posT.txt','r+')<0); % if the file doess.nT exist
7 fopen('posT.txt','w+'); % create it
8 olds.posT=0;
9 else % if the fiele does exist
10 olds.posT=dlmread('posT.txt'); % reads saved BS
11 s.nTo=size(olds.posT);<br>12 s.nTo=s.nTo(1);12 s.nTo=s.nTo(1); % number of loaded BS
13 end;
14 %%adding BTS
15 [A,B]=getpts();
16 news.posT=[A,B]; % generate new position of the BS from clicking on previous graph
17 s.nTn=size(news.posT);
18 news.posT=[news.posT,ones(s.nTn(1),1)]; %add ones to position of frequencies
19 if (olds.posT==0)
20 s.posT=news.posT; % only take the new data
\begin{array}{cc} 21 & \text{else} \\ 22 & \text{se} \end{array}22 s.posT=[olds.posT;news.posT]; % connect loaded and inputted position matrixes
23 end
24 s.nT=size(s.posT);
25 s.nT=s.nT(1)-1; % number of BS
26 %%saving data
27 [m,n] = size(s.posT);<br>
28 s.posT=s.posT(1:m-1,1:n);% delete last row-it is not a BS, but position where to plot
29 dlmwrite('posT.txt',s.posT,'\t'); % save to file
30 fclose('all');
31 set(myhandles ,'userdata',s);
32 readFreq( handles ); % send freq. to gui
33 end
1 function b = deleteBTS(handles)
2 % deleteBTS deletes chosen BTS (closest to where click is made)
3 myhandles = findobj('tag','figure1');
4 s=get(myhandles ,'userdata');
5
6 title(handles.axes2,'Right click into an area of BTS you want to delete')
7 [A,B]=getpts();
8
9 if (s.nT==1) % if there is only one BTS delete all file to prevent error of badly formated string
10 delete('posT.txt')<br>11 s.nT=0;
      s.nT=0;
12 end
13 if (fopen('posT.txt','r+')<0); %if the file doesn´t exist - do nothing
14 else
15 A=round(A(1));
16 B=round(B(1));<br>17 pickCell=[A,B];
17 pickCell=[A,B]; % finds BTS of indicated cell
18 x=s.posT(:,1); % x coordiates of BS<br>19 y=s.posT(:,2); % y coordias.nTes of
19 y=s.posT(:,2); % y coordias.nTes of BS
20 x1=pickCell(1); % coordinates of picked cell
21 y1=pickCell(2);
22 dist=sqrt((x-x1).^2+(y-y1).^2);23 index=find(dist==min(min(dist))); % find the nearest BTS, meaning BTS of the desired cell
2425 for ii=index:s.nT-1 % deletes indicated BTS and moves others up
26 s.posT(ii,:)=s.posT(ii+1,:);
27 end
28 s.posT=s.posT([1 :s.nT-1],:);
2930 % saving data
31 [m,n]=size(s.posT);
32 s.posT=s.posT(1:m,1:n);
33 dlmwrite('posT.txt',s.posT,'\t'); % save to file
34 fclose('all');
35 end
36 set(myhandles ,'userdata',s);
37 end
```
## A.3 Řídící funkce pro výpočet pokrytí

```
1 function b = processing(handles) %calcualte coverage map acoarding to chosen model
2 myhandles = findobj('tag','figure1');
3 s=get(myhandles ,'userdata');
4 s.signalmap=zeros(s.XX,s.YY,s.nT,'single');
5
6 if (s.nT>0) % process only if there is something to process<br>7 switch s.model % choose model to calculate the coverage
7 switch s.model % choose model to calculate the coverage
8 case 1<br>9 fo
            for i=1:s.nT10 s.signalmap(:,:,ii)=empirical(handles,s.areadim,s.posT(ii,1),s.posT(ii,2));
11 end;
12 used_model = ' Empirical model';
13 case 2
14 for i=1:s.nT15 s.signalmap(:,:,ii)=empiricalVar(handles,s.areadim,s.posT(ii,1),s.posT(ii,2));
16 end;
17 used_model = ' Empirical model + slow var.';
18 case 3
19 for ii=1:s.nT
20 s.signalmap(:,:,ii)=freeSpace(handles,s.areadim,s.posT(ii,1),s.posT(ii,2));
21 end;
22 used model = ' Free-space loss';
23 case 4
24 for ii=1:s.nT
25 s.signalmap(:,:,ii)=hata(handles,s.areadim,s.posT(ii,1),s.posT(ii,2));
26 end;
27 used model = ' HATA model';
28 case 5
29 for ii=1:s.nT
30 s.signalmap(:,:,ii)=cost(handles,s.areadim,s.posT(ii,1),s.posT(ii,2));
31 end;
32 used_model = ' COST 231 model';
33 end
34 % calculating map of maximum values
35 title(handles.axes2,strcat('Mapa pokrytí vypočtená pomocí ',used_model));
36 s.maxmap=zeros(s.YY,s.XX,'single');
37 for ii=1:s.XX
38 for jj=1:s.YY
39 pom=max(s.signalmap(ii,jj,:));
40 if pom<s.treshold % areas under treshold are marked as -150
41 pom=-150; % to have different colour on presented figure
42 end
43 s.maxmap(jj,ii)=pom;
44 end
45 end
46 else
47 s.maxmap=0;
48 end
49 set(myhandles ,'userdata',s);
50 showMap(handles)
51 end
```
## A.4 Jednotlivé funkce pro výpočet pokrytí na základě definovaných modelů

```
1 %% function to calculate level of signal from one transmitter
2 function [signalmap] = empirical(handles, areadim, xx,yy)
3 myhandles = findobj('tag','figure1');
4 s=get(myhandles ,'userdata');
5 mapdist=zeros(areadim); % generates matrix of desired dim.
6 XX=areadim(1):
7 YY=areadim(2);
8 for ii=1:YY, % calculate distance to the introduced coordinate for each point
9 for jj=1:XX,
10 mapdist(jj,ii)=sqrt((ii-yy).^2+(jj-xx).^2);11 end
```
end

 [y0,x0]=find(mapdist<0.000001); % locate if distance is zero mapdist(y0,x0)=1; % change distance equal zero to avoid log10(0) 15 %, parameters of signal spreading empirical model<br>16 AA=135; % Loss at 1 km (propagation model) in AA=135; % Loss at 1 km (propagation model) in dB 17 nn=3.48; % Propagation exponent<br>18 Pv=s.maximum; % Power of BTS 18 Pv=s.maximum; fcorrection=2; % Correction for fc = 1800 MHz for empirical model, fcorrection=9 for 900 MHz; %% calculate signal level for each point signalmap=Pv-(AA+10\*nn\*log10(mapdist/1000)-fcorrection); end %% function to calculate level of signal from one transmitter 2 function [signalmap] = empiricalVar(handles, areadim,  $xx,yy$ ) myhandles = findobj('tag','figure1'); 4 s=get(myhandles,'userdata');<br>5 mandist=zeros(areadim):  $%$  generates matriq of desired dim.  $XX = \text{areadim}(1);$  YY=areadim(2); 8 for ii=1:YY,  $\frac{1}{2}$  % calculate distance to the introduced coordinate for each point 9 for  $jj=1:XX$ , 10 mapdist(jj,ii)=sqrt((ii-yy).^2+(jj-xx).^2); end end [y0,x0]=find(mapdist<0.000001); % locate if distance is zero mapdist(y0,x0)=1; % change distance equal zero to avoid log(0) %% slow variation stp=30; % correlation distance in meters vzdalenost vzorku SL=5; % location variability in dB  $[X, Y] = \text{meshgrid}(0:YY/\text{stp}, 0:XX/\text{stp});$ <br>20  $Vv = \text{peaks}(X, Y):$  $Vv = peaks(X,Y);$  $V=randn(size(Vv))*SL;$  [Xq,Yq]=meshgrid(0:1/stp:YY/stp,0:1/stp:XX/stp);  $Vq = interp2(X,Y,V,Xq,Yq,'cubic');$  [m,n]=size(Vq); Vq=Vq(1:m-1,1:n-1); %% parameters of signal spreading (empirical model for cities) 27 AA=135; % Loss at 1 km (propagation model) in dB<br>28 nn=3.48: % Propagation exponent % Propagation exponent<br>2.58 i: % Power of BTS Pv=s.maximum: fcorrection=2; % Correction for fc = 1800 MHz for empirical model, fcorrection=9 for 900 MHz; %% calculate signal level for each point signalmap=Pv-(AA+10\*nn\*log10(mapdist/1000)-fcorrection+Vq); % (empirical model for loss + slow var) end %% function to calculate level of signal from one transmitter function [signalmap] = freeSpace(handles,areadim, xx,yy) 3 myhandles =  $findobj('tag', 'figure1')$ ; s=get(myhandles ,'userdata'); mapdist=zeros(areadim); % generates matriq of desired dim. XX=areadim $(1)$ : YY=areadim(2); for ii=1:YY, % calculate distance to the introduced coordinate for each point 9 for jj=1:XX,<br>10 mapdist( mapdist(jj,ii)=sqrt((ii-yy).^2+(jj-xx).^2); end end [y0,x0]=find(mapdist<0.000001); % locate if distance is zero 14 mapdist(y0,x0)=1;  $\%$  change distance equal zero to avoid log(0) %% parameters of signal spreading free space loss 16 Pv=s.maximum;  $\%$  Power of BTS fc=s.fc; 18 %% calculate signal level for each point for free space loss Lfs=32.4 + 20\*log10(fc) + 20\*log10(mapdist/1000); signalmap=Pv-Lfs; end %% function to calculate level of signal from one transmitter function [signalmap] = hata(handles,areadim, xx,yy) 3 myhandles =  $findobj('tag', 'figure1')$ ; s=get(myhandles ,'userdata'); mapdist=zeros(areadim); % generates matriq of desired dim.

```
6 XX=areadim(1);
 7 YY=areadim(2);
8 for ii=1:YY, % calculate distance to the introduced coordinate for each point
9 for jj=1:XX,<br>10 mapdist(
           mapdist(jj,ii)=sqrt((ii-yy).^2+(jj-xx).^2);11 end
12 end
13 [y0,x0]=find(mapdist<0.000001); % locate if distance is zero
14 mapdist(y0,x0)=1; % change distance equal zero to avoid log10(0)
15 %, parameters of signal spreading (hata model for cities)<br>16 Pv=s.maximum; % Power of BTS
16 Pv=s.maximum;
17.5e=90018 hb = 30;
19 hm = 2;
20 %% calculate signal level for each point for hata model
21 a = 3.2*(\log 10(11.75*hm))^2 - 4.97; % correction factor
22 L = 69.55 + 26.16*log10(fc) - 13.82*log10(hb) - a + (44.9 - 6.55*log10(hb))*log10(mapdist/1000);
23 signalmap=Pv-L;
24 end
1 %% function to calculate level of signal from one transmitter
2 function [signalmap] = cost(handles,areadim, xx,yy)
3 myhandles = findobj('tag','figure1');
4 s=get(myhandles ,'userdata');
5
6 mapdist=zeros(areadim); % generates matriq of adequal dim.
7 XX=areadim(1);
8 YY=areadim(2);<br>9 for ii=1:YY,
                               % calculate distance to the introduced coordinate for each point
10 for jj=1:XX,
11 mapdist(jj,ii)=sqrt((ii-yy).^2+(jj-xx).^2);12 end
13 end
14 [y0,x0]=find(mapdist<0.000001); % locate if distance is zero
15 mapdist(y0,x0)=1; % change distance equal zero to avoid log10(0)
16 %% parameters of signal spreading (Cost231 - hata model for cities)
17 Pv=s.maximum;
18 fc= s.fc;<br>19 hb = 30;
   hb = 30;
20 hm = 2;
21 Cm=3;
22 %% calculate signal level for each point
23 a = (1.1*log10(fc)-0.7)*hm - (1.56*log10(fc) - 0.8); % correction factor24 L = 46.3 +33.9*log10(fc) - 13.82*log10(hb) - a + (44.9 - 6.55*log10(hb))*log10(mapdist/1000)+Cm;
25 signalmap=Pv-L;
26 end
```
### A.5 Vizualizace vypočtených dat

```
1 function s = showMap(handles) % present calculated coverage map (maxmap)
2 myhandles = findobj('tag','figure1');3 s=get(myhandles ,'userdata');
4
5 axis equal
6 axis([0 s.XX-15 0 s.YY-15])
7 zoom on
8 xlabel('x [m]')<br>9 vlabel('y [m]')
   ylabel('y [m]')
10
11 maxmaploc=s.maxmap;
12 maxmaploc(1,1) = -150; % keep the same color scale even there is no are with signal under treshold
13 c \cdot 314
15 [trash c]=contourf(maxmaploc,100); % delete lines from conturplot
16 set(get(c,'Children'),'LineStyle','none')
17 colormap(jet(200)); % colorize contures
18 axis equal
19 axis([0 s.XX-15 0 s.YY-15]) % axes smaller becuse slow variation simulation has step 15
20 zoom on
21 x \text{label('x [m]')}
```

```
22 ylabel('y [m]')
23 hold on
24 replotBTS( s.XV,s.YV,s.nT,s.posT)
25 set(myhandles ,'userdata',s);
26 end
```
## A.6 Vizualizace rozmístění BTS a šestiúhelníkové struktury

```
1 function s = replotBTS(XV,YV,nT,posT) % plot positions of BTS, their name and freq.
2 myhandles = findobj('tag','figure1');
3 s=get(myhandles ,'userdata');
 4
5 plot(XV,YV,'k--') % replot the hexagonal network
 6 axis equal
 7 axis([0 s.XX-15 0 s.YY-15])
8 zoom on
9 xlabel('x [m]')
10 \text{ylabel}(\gamma \text{ [m]'})11 \qquad hold on<br>12 \qquad if (nT>0)
12 if (nT>0) % process only if there is something to process
13
14 for ii=1:nT % loop to plot every BS
15 if (0 \le p \le T(i,1)) & p \le T(i,1) \le S.XX & 0\le p \le T(i,2) & postT(i,2) \le S.YY) % only if BTS is inside plotted fi
16 plot(posT(ii,1),posT(ii,2),'0',posT(ii,1),posT(ii,2),'*')
17 fstring = strcat(' BTS ', num2str(ii),' f', num2str(posT(ii,3)));
18 text(posT(ii,1)+30,posT(ii,2)+30,fstring)
19 end
20 end
21 end
22 end
1 %% function to generate hexahonal grid, input is diametr of cell, output to be ploted like plot(XV,YV,'b-')
2 function [xy \; yy] = \text{hexGrid}(\text{diam})3 Rad3Over2 = sqrt(3) / 2;
4 [X \ Y] = \text{meshgrid}(0:1:41);<br>5 n = \text{size}(X,1):n = size(X,1);6 \times X = \text{Rad30ver2} * X:
Y = Y + \text{repmat}([0 \ 0.5], [n, n/2]);8
9 \times Z = \text{diam } X:
10 Y = diam * Y;
11 [XY \, YV] = voronoi(X(:), Y(:));12 end
```
## A.7 Vizualizace interferencí

```
1 function a = interference(handles) % function to show where ist CIR above the treshold
2 myhandles = findobj('tag', 'figure1');
3 s=get(myhandles ,'userdata');
4 showMap(handles)
5 title(handles.axes2,'Vyberte požadovanou BTS kliknutím pravým tlačítkem do příslušné buňky ');
6 % indicate BTS
7 [A, B] = getpts();
8 A=round(A(1));
9 B=round(B(1));<br>10 pickCell=[A,B]:
                                               % finds BTS of indicated cell
11 CI=interF(s.signalmap, pickCell, s.posT); % calls function to count CI
12 [s.CIRx, s.CIRy]=find(CI<s.CItreshold); % colours where CI is under the limit
13 plot(s.CIRx,s.CIRy,'. y');
14 replotBTS(s.XV,s.YV,s.nT,s.posT);
15 set(myhandles ,'userdata',s);
16 end
1 %% function to calculate where ist CIR above the treshold
2 function CI = interF(signalmap, pickCell, posT)
```

```
3 jj=1;
 4 nT=size(posT);
 5 [XX \, YY \, ZZ] = size(signalmap);<br>6 n^{T} = n^{T}(1); \qquad \qquad \text{Number of BS}6 nT=nT(1);<br>7 x=posT(:,1);7 \times = \text{posT}(:,1); % x coordiantes of BS
8 y=posT(:,2); <br>8 x1=pickCell(1); <br>8 % y coordinates of pick
                                     % coordinates of picked cell
10 y1=pickCell(2);
11 dist=sqrt((x-x1).^2+(y-y1).^2);<br>12 index=find(dist==min(min(dist)));
                                                                  % find the nearest BS, meaning BS of the desired cell
13 fmap=zeros(XX,YY,jj);
14 for ii=1:nT<br>15 if(posT(ii,3)==posT(index,3))&&(ii<sup>-</sup>=index)
15 if(posT(ii,3)==posT(index,3))&&(ii~=index) % if frexuency of OTHER cells is equal to the picked except
16 fmap(:,:,jj)=10.^(signalmap(:,:,ii)./10); % add covermap with adequade frequency transformed linear<br>17 jj=jj+1;
             jj=jj+1;18 end
19 end
20 [a,b,c]=size(fmap);
21 interFmap=zeros(a,b);
22 for ii=1:c<br>
23 interFmap=interFmap+fmap(:,:,ii);
                                                                  % sum levels of signals of the same freq
24 end
25 signalmap=10.^(signalmap(:,:,index)./10); % recounting usefull signal to linear<br>26 CI=10*log10(signalmap./interFmap); % CI=10log(usefull signal/interferenc
                                                                  % CI=10log(usefull signal/interferencing signals)2728 title(strcat('Interferenční zóna BTS ', num2str(index)));
29 end
```
### A.8 Editace přiřazených frekvenčních pásem

1 function c = readFreq( handles ) % read frequencies and loud to GUI

```
2 myhandles = findobj('tag','figure1');3 s=get(myhandles ,'userdata');
4
5 freq=zeros(15,2);
6
7 if s.nT>15 % for the case there is to many BTS
8 fin=15;
9 else<br>10 :
         fin=s.nT;11 end
12
13 for ii=1:fin % put srequencies in matriq of adequade dimension
14 freq(ii,2)=s.posT(ii,3);15 end
16 set(handles.posTtable,'Data',freq);
17 end
1 function c = editFreq( handles ) % saves frequencies edited in GUI
2 myhandles = findobj('tag','figure1');
3 s=get(myhandles ,'userdata');
4 data=get(handles.posTtable,'Data');
5
6 newFreq=data(:,2);7 if (fopen('posT.txt','r+')<0); % if the file doesn´t exist
8 s.posT=0;
9 else \frac{10}{10} s.posT=dlmread('posT.txt'); \frac{1}{2} we reads saved BS
    s.posT=dlmread('posT.txt');11 nC=size(s.posT);
12 nC=nC(1); \% nC will be a number of loops
13 end;
14 freq=s.posT(:,3);
15 if size(newFreq)<nC
16 nC=size(newFreq);
17 end
18 for ii=1:nC
19 if (0<newFreq(ii) && newFreq(ii)<=7)
20 freq(ii)=newFreq(ii);
21 end
22 end
```

```
23 s.posT=[s.posT(:,[1:2]),freq]; % add modified frequencies
24 % saving data
25 dlmwrite('posT.txt',s.posT,'\t'); % save to file
26 fclose('all');<br>27 set(myhandles
   set(myhandles,'userdata',s);
28 end
```
### A.9 Simulace dynamických jevů

```
1 function a = dynamical(handles)
2 % simulates what happens with signal while MS is mooving
3 myhandles = findobj('tag','figure1');
4 s=get(myhandles ,'userdata');
5
6 %% control that picked points are inside axes
7 x1=0;
8 x2=0;
9 y1=0;
10 \text{ v2=0}:
11 while (~((0<x1 && x1<s.XX && 0<y1&& y1<s.YY)&&(0<x2 && x2<s.XX && 0<y2&& y2<s.YY)))
12 [A,B]=getpts();
13 title('JE NUTNÉ VYBRAT TRASU UVNITŘ GRAFU');
14 x1=round(A(1));15 y1 = round(B(1));16 x2 = round(A(2)):
17 y2=round(B(2));18 end
19 title('');
20
21 %% generating route
22 u=[x2-x1,y2-y1];23 d=round(sqrt(u(1)^2+u(2)^2)); % lenght of route
24 t=0:1/d:1-(1/d);<br>25 x=x1+u(1).*t;<br>26 x=x1+u(1).*t;<br>26 x=x1+u(1).*t;
25 x=x1+u(1).*t; % coordinates of the route
26 \text{ v} = v1 + u(2).*t:
27 \quad x = round(x):
28 y=round(y);
29 routeaxis=0:d-1; % vector of lenght of the route
30
31 plot(handles.axes2, x, y, 'g-'); % visualise the route in the simulation
32 %% signal levels along the route
33 signalroute=zeros(s.nT,d);<br>34 for ii=1:s.nT
34 for ii=1:s.nT % loop to go through the coverage maps of all BS
35 for jj=1:d % loop runs along the route
36 signalroute(ii,jj)=s.signalmap(x(jj),y(jj),ii); %
37 end
38 end
39 %% visualise data
40 figure,subplot(2,1,1)
41 plot(routeaxis,s.treshold, routeaxis,s.idealpower);
42 zoom on
43 hold on
44 xlabel('d[m]')45 ylabel('P[dBm]')
46 for ii=1:s.nT \% loop runs along the route<br>47 if max(signalroute(ii,:)>s.treshold) \% if a signal f:
                                            % if a signal from particular BTS is under treshold around all route is skipp
48 modificator=s.cstring(s.posT(ii,3)); % colour of each line depends on frequency
49 plot(routeaxis,signalroute(ii,:),modificator,'LineWidth',1);
50 end
51 end
52 title('Úrovně signálu podél vybrané trasy, sledosvaný signál je vyznačen čárkovaně, barva odpovídá frekvenci')
53 text(d,s.idealpower+2,'Optimální úrosveň')
54 text(d,s.treshold+2,'treshold')
55
56 %___________Dynamical characteristics_______
57 CIdyn=zeros(1,d); % inicialization of vector of inteference
58 FS=zeros(1,d); % inicialization of vector of followed maxpower
59 % powercontrol
60 [P,noTran]=max(s.signalmap(x1,y1,:)); % finds transmitter with highest max power in the beginning of the route
61 Pdif=s.idealpower-P; % difference between required power and max power in the begining of the route
```

```
62 nSteps=round(abs(Pdif/s.controlStep)); % steps between ideal power and max
63 if Pdif<0 % if power in the beggining is higher than necessary -> descrese power
64 startPower=s.maximum-(nSteps*s.controlStep);
65 else
66 startPower=s.maximum;
67 end
68
69 timeaxis=routeaxis./s.V;
70 Paux=P;
71 s.idealpowerAux=s.idealpower;
72 powerc=startPower; % controled power
73 controlroute=zeros(1,d);<br>74 noTranDyn=noTran;
74 noTranDyn=noTran; % changes inside the loop
75 for ii=1:d
76 followedSignal = s.signalmap(x(ii),y(ii),noTranDyn);
77 FS(ii)=followedSignal;
78 allSignals = s.signalmap(x(ii),y(ii),:);79 hystereze=4;
80 % Dynamical interference
81 is.nTerfer=0; <br>82 for bb=1:s.nT <br>82 for bb=1:s.nT <br>82 for bb=1:s.nT <br>82 for bb=1:s.nT <br>82 for phenomenopy all signals
82 for bb=1:s.nT % loop goes trouhg all signals
83 if ((s.posT(noTranDyn,3)==s.posT(bb,3))&&(bb~=noTranDyn)) % if the frequency is the same as followed signal
84 is.nTerfer=is.nTerfer+10.^(s.signalmap(x(ii),y(ii),bb)./10); % add the power to summ of is.nTerferencing signa
85 end
86 followedSignalLin=10.^(followedSignal./10); % % followed signal in lin units<br>87 foldyn(ii)=10*log10(followedSignalLin/is.nTerfer); % % % CI rratio for actual signal MS is actually reci
87 CIdyn(ii)=10*log10(followedSignalLin/is.nTerfer);
88 end
89 % if signal is lower then s.treshold and there is a signal with more power (while the difference is bigger than "hyster
90 if ((followedSignal<s.treshold && max(followedSignal)<max(allSignals) && abs(followedSignal-max(allSignals))>hystereze
91 [P,noTranDyn]=max(s.signalmap(x(ii),y(ii),:)); % finds transmitter with highest max power, hopefully also wit
92 Pdif=s.idealpower-P;
93 nSteps=round(abs(Pdif/s.controlStep)); % number of steps between BS and start of the route
94 if Pdif<0 \% if power in the beggining is higher than necessary
95 powerc=s.maximum-(nSteps*s.controlStep); % % descrese power
96 else
97 powerc=s.maximum;
98 end
99 end
100 % if recieved power is not suficies.nT and emitted power in not maximal
101 if (powerc<=s.maximum-s.controlStep && signalroute(noTranDyn,ii)<=s.idealpowerAux)
102 Paux=Paux-s.controlStep;
103 s.idealpowerAux=s.idealpowerAux-s.controlStep;
104 powerc=powerc+s.controlStep; \% increase power
105 end
106 % if recieved power increase about one step and emitted power in not min and recieved power is over ideal treshold
107 if (signalroute(noTranDyn,ii)>=Paux+s.controlStep && powerc>s.controlStep && signalroute(noTranDyn,ii)>=s.idealpowerAux)
108 Paux=Paux+s.controlStep;
109 s.idealpowerAux=s.idealpowerAux+s.controlStep;
110 powerc=powerc-s.controlStep; \% descrease emmited power
111 end
112 controlroute(1,ii)=powerc;
113 FS(ii)=s.signalmap(x(ii),y(ii),noTranDyn);
114 end
115 % visualisation of the data
116 plot(routeaxis, FS, ': k') <br>
\% highlights followed signal
117 hold off
118 subplot(2,1,2)
119 plot(timeaxis,controlroute, timeaxis,CIdyn, timeaxis,s.CItreshold);
120 title('Power conrol: aktualní nastavený výkon na BTS ke které je MS připojena a odpovídající C/I ratio')
121 legend('Řízený výkon', 'C/I ratio')
122 xlabel('t[s]')
123 ylabel('[dBm,dB]')
124
125 set(myhandles ,'userdata',s);
126 end
```
### A.10 Kód uživatelského rozhraní

function varargout = scathwork(varargin)

```
2 % SCATHWORK MATLAB code for scathwork.fig
```

```
3 % Begin initialization code
 4 gui_Singleton = 1;
 5 gui_State = struct('gui_Name', mfilename, ...
 6 'gui_Singleton', gui_Singleton, ...
 7 'gui_OpeningFcn', @scathwork_OpeningFcn, ...
 8 igui_OutputFcn', @scathwork_OutputFcn, ...
 9 'gui_LayoutFcn', [], ...
10 'gui_Callback', []);
11 if nargin && ischar(varargin{1})
12 gui_State.gui_Callback = str2func(varargin{1});
13 end
14 if nargout
15 [varargout{1:nargout}\] = gui\_mainfon(gui\_State, varargin{:});
16 else
17 gui_mainfcn(gui_State, varargin{:});
18 end
19 % End initialization code
20
21 % --- Executes just before scathwork is made visible.
22 function scathwork_OpeningFcn(hObject, eventdata, handles, varargin)
23 % This function has no output args, see OutputFcn.
24 % hObject handle to figure
25 % eventdata reserved - to be defined in a future version of MATLAB
26 % handles structure with handles and user data (see GUIDATA)
27 % varargin command line arguments to scathwork (see VARARGIN)
28 % Choose default command line output for scathwork
29 handles.output = hObject:
30 %set(gcf,'Renderer','OpenGL')
31 %showing /not showing menu:
32 set(gcf,'menubar','figure');
33 set(gcf,'toolbar','none');
34 % Update handles structure
35 guidata(hObject, handles);
36 cla;%clear axes
37 % inicialize structure of userdata:
38 s=struct('XV',0, 'YV',0, 'maxmap',0, 'signalmap',0, 'posT',0, 'nT',0, 'model',0, 'treshold',0, 'areadim',0, 'CItreshold',0
39 set(0,'showhiddenhandles','on');
40 myhandles = findobj('tag','figure1');
41 set(myhandles ,'userdata',s);
42 %user functions
43 inicializace(handles); % loads paremetrs
44 inicializeBTS(handles); % loads positions of BTS
45 readFreq(handles); % loads frequencies to gui table
46
47 % --- Outputs from this function are returned to the command line.
48 function varargout = scathwork_OutputFcn(hObject, eventdata, handles)
49 % varargout cell array for returning output args (see VARARGOUT);
50 % hObject handle to figure
51 % eventdata reserved - to be defined in a future version of MATLAB
52 % handles structure with handles and user data (see GUIDATA)
53 % Get default command line output from handles structure
54 varargout{1} = handles.output;
55
56 % --- Executes on selection change in popupmenu1 - CHOICE OF MODEL
57 function popupmenu1_Callback(hObject, eventdata, handles)<br>58 % hObject handle to popupmenu1 (see GCBO)
               handle to popupmenu1 (see GCBO)
59 % eventdata reserved - to be defined in a future version of MATLAB
60 % handles structure with handles and user data (see GUIDATA)
61 % Hints: contents = cellstr(get(hObject,'String')) returns popupmenu1 contents as cell array
62 % contents{get(hObject,'Value')} returns selected item from popupmenu1
63 varargout{1} = handles.output;
64 myhandles = findobj('tag','figure1');
65 s=get(myhandles ,'userdata');
66 model = get(handles.popupmenu1, 'Value');
67 s.model=model;
68 set(myhandles ,'userdata',s);
69 processing(handles)
70
71 % --- Executes during object creation, after setting all properties.
72 function popupmenu1_CreateFcn(hObject, eventdata, handles)
73 % hObject handle to popupmenu1 (see GCBO)
74 % eventdata reserved - to be defined in a future version of MATLAB
75 % handles empty - handles not created until after all CreateFcns called
```
 % Hint: popupmenu controls usually have a white background on Windows. % See ISPC and COMPUTER. 79 if ispc && isequal(get(hObject,'BackgroundColor'), get(0,'defaultUicontrolBackgroundColor'))<br>80 set(hObject 'BackgroundColor' 'white'); set(hObject,'BackgroundColor','white'); end function edit1\_Callback(hObject, eventdata, handles) % hObject handle to edit1 (see GCBO) % eventdata reserved - to be defined in a future version of MATLAB % handles structure with handles and user data (see GUIDATA) % Hints: get(hObject,'String') returns contents of edit1 as text % str2double(get(hObject,'String')) returns contents of edit1 as a double % --- Executes during object creation, after setting all properties. function edit1\_CreateFcn(hObject, eventdata, handles) % hObject handle to edit1 (see GCBO) % eventdata reserved - to be defined in a future version of MATLAB % handles empty - handles not created until after all CreateFcns called % Hint: edit controls usually have a white background on Windows. 98 % See ISPC and COMPUTER. if ispc && isequal(get(hObject,'BackgroundColor'), get(0,'defaultUicontrolBackgroundColor')) 100 set(hObject,'BackgroundColor','white'); end %% MODIFICATION OF OVERLAY HAXAGONAL CELLS-SIZE function velikost\_Callback(hObject, eventdata, handles) % hObject handle to velikost (see GCBO) % eventdata reserved - to be defined in a future version of MATLAB % handles structure with handles and user data (see GUIDATA) % Hints: get(hObject,'String') returns contents of velikost as text % str2double(get(hObject,'String')) returns contents of velikost as a double cellsize = str2double(get(hObject, 'String')); if isnan(cellsize) 113 set(hObject, 'String', 0); 114 errordlg('Input must be a number', 'Error'); end 116 myhandles = findobj('tag','figure1'); s=get(myhandles ,'userdata'); s.CellSize=cellsize; 119 [s.XV s.YV]=hexGrid(s.CellSize); %create hexagonal network<br>120 s.XV=s.XV-2\*s.CellSize: %shifts hexagonal network %shifts hexagonal network to negative coordinates s.YV=s.YV-2\*s.CellSize; set(myhandles ,'userdata',s); % --- Executes during object creation, after setting all properties. function velikost\_CreateFcn(hObject, eventdata, handles) % hObject handle to velikost (see GCBO) % eventdata reserved - to be defined in a future version of MATLAB % handles empty - handles not created until after all CreateFcns called % Hint: edit controls usually have a white background on Windows. 132 Y See ISPC and COMPUTER if ispc && isequal(get(hObject,'BackgroundColor'), get(0,'defaultUicontrolBackgroundColor')) set(hObject,'BackgroundColor','white'); end %% MODIFICATION OF SPEED FOR DYNAMICAL SIMULATION function rychlost\_Callback(hObject, eventdata, handles) % hObject handle to rychlost (see GCBO) % eventdata reserved - to be defined in a future version of MATLAB % handles structure with handles and user data (see GUIDATA) % Hints: get(hObject,'String') returns contents of rychlost as text % str2double(get(hObject,'String')) returns contents of rychlost as a double v = str2double(get(hObject, 'String')); if isnan $(v)$ 147 set(hObject, 'String', 0); 148 errordlg('Input must be a number', 'Error');

```
149 else
150 myhandles = findobj('tag','figure1');
151 s=get(myhandles ,'userdata');
152 s.V=v;<br>153 set(mv
        set(myhandles,'userdata',s);
154 end
155
156 % --- Executes during object creation, after setting all properties.
157 function rychlost_CreateFcn(hObject, eventdata, handles)
158 % hObject handle to rychlost (see GCBO)
159 % eventdata reserved - to be defined in a future version of MATLAB
160 % handles empty - handles not created until after all CreateFcns called
161
162 % Hint: edit controls usually have a white background on Windows.
163 % See ISPC and COMPUTER.
164 if ispc && isequal(get(hObject,'BackgroundColor'), get(0,'defaultUicontrolBackgroundColor'))
165 set(hObject,'BackgroundColor','white');
166 end
167
168 % REFRESH BY RECALTULATING
169 function pushbutton1_Callback(hObject, eventdata, handles)
170 % hObject handle to pushbutton1 (see GCBO)
171 % eventdata reserved - to be defined in a future version of MATLAB 172 % handles structure with handles and user data (see GUIDATA)
                structure with handles and user data (see GUIDATA)
173 processing(handles)
174
175 % ADD NEW BTS STATIONS
176 function pushbutton2_Callback(hObject, eventdata, handles)
177 % hObject handle to pushbutton2 (see GCBO)
178 % eventdata reserved - to be defined in a future version of MATLAB
179 % handles structure with handles and user data (see GUIDATA)
180 addBTS(handles)
181 inicializeBTS(handles)
182 processing(handles)
183
184 % DYNAMICAL SIMULATION
185 function pushbutton3_Callback(hObject, eventdata, handles)
186 % hObject handle to pushbutton3 (see GCBO)
187 % eventdata reserved - to be defined in a future version of MATLAB 188 % handles structure with handles and user data (see GUIDATA)
                 structure with handles and user data (see GUIDATA)
189 dynamical(handles)
190
191 % DELETE BTS STATION
192 function pushbutton4_Callback(hObject, eventdata, handles)
193 % hObject handle to pushbutton4 (see GCBO)
194 % eventdata reserved - to be defined in a future version of MATLAB
195 % handles structure with handles and user data (see GUIDATA)
196 deleteBTS(handles)
197 inicializeBTS(handles)
198 showMap(handles)
199
200 % SHOW INTERFERENCE
201 function pushbutton5_Callback(hObject, eventdata, handles)
202 % hObject handle to pushbutton5 (see GCBO)
203 % eventdata reserved - to be defined in a future version of MATLAB<br>204 % bandles structure with bandles and user data (see GUIDATA)
                 structure with handles and user data (see GUIDATA)
205 interference(handles)
206
207 % --- Executes during object deletion, before destroying properties.
208 function posTtable_DeleteFcn(hObject, eventdata, handles)
209 % hObject handle to posTtable (see GCBO)
210 % eventdata reserved - to be defined in a future version of MATLAB
211 % handles structure with handles and user data (see GUIDATA)
212
213 % --- Executes on button press in freqUpdate.
214 function freqUpdate_Callback(hObject, eventdata, handles)
215 % hObject handle to freqUpdate (see GCBO)
216 % eventdata reserved - to be defined in a future version of MATLAB
217 % handles structure with handles and user data (see GUIDATA)
218 test=1234
219 editFreq(handles)
220 showMap(handles)
221
```

```
222 function edit5_Callback(hObject, eventdata, handles)
223 % hObject handle to edit5 (see GCBO)
224 % eventdata reserved - to be defined in a future version of MATLAB
225 % handles structure with handles and user data (see GUIDATA)
226 % Hints: get(hObject,'String') returns contents of edit5 as text
227 % str2double(get(hObject,'String')) returns contents of edit5 as a double
228
229 % --- Executes during object creation, after setting all properties.
230 function edit5_CreateFcn(hObject, eventdata, handles)
231 % hObject handle to edit5 (see GCBO)
232 % eventdata reserved - to be defined in a future version of MATLAB
233 % handles empty - handles not created until after all CreateFcns called
234
235 % Hint: edit controls usually have a white background on Windows.
236 % See ISPC and COMPUTER.
237 if ispc && isequal(get(hObject,'BackgroundColor'), get(0,'defaultUicontrolBackgroundColor'))
238 set(hObject,'BackgroundColor','white');
239 end
```
### A.11 Pozice BTS využité při simulaci

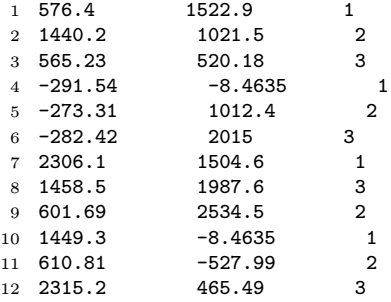

## A.12 Skript pro rozmístění BTS na větším území, než umožňuje simulace

```
1 %%Skript pro rozmístění BTS mimo rozsah simulace
2 clear all
3 clc
4
5 soubor='posT.txt';
6 CellSize=1000; %size of overlay hexagons
7 % size of area
8 XX=3000;
9 xx=-1000;
10 YY=3000;
11 yy = - 1000;
12
13 areadim=[XX-xx, YY-yy]; % size of the area
14 xaxis=[xx:1:YY-1];
15 yaxis=[xx:1:XX-1];
16 % plot the area with overlay hexagonal network
17 [XV YV]=hexGrid(CellSize);
18 XV=XV-2*CellSize;
19 YV=YV-2*CellSize;
20 figure, plot(XV,YV,'k--')
21 title('Rozmístění BTS')
22 axis equal
23 zoom on
24 xlabel('x [m]')25 vlabel('v [m]')26 axis([xx XX yy YY])
27 hold on
28 % Getting data
29 if (fopen(soubor,'r+')<0); % if the file doesnt exist
```

```
30 fopen(soubor,'w+'); % we create it
31 oldPosT=0;
32 else % if the fiele does exist
33 oldPosT=dlmread(soubor);% we reads saved BS
34 nTo=size(oldPosT);
35 nTo=nTo(1); <br>36 for ii=1:nTo \frac{1}{2}, loop to plot every
36 for ii=1:nTo % loop to plot every BS
37 plot(oldPosT(ii,1),oldPosT(ii,2),'O',oldPosT(ii,1),oldPosT(ii,2),'*')
38 fstring = strcat(' BTS ', num2str(ii),' f', num2str(oldPosT(ii,3)));
39 text(oldPosT(ii,1)+30,oldPosT(ii,2)+30,fstring)
40
41 end
42 end;
43 %% ADD new BTS
44 [A, B]=getpts();<br>45 newPosT=[A, B];
                                      % generate new position of the BS from clicking on previous graph
46 nTn=size(newPosT);
47 newPosT=[newPosT,ones(nTn(1),1)]; % add ones to position of frequencies
48 if (oldPosT==0)<br>49 posT=newPosT;
49 posT=newPosT; % only take the new data
50 else
51 posT=[oldPosT;newPosT]; % connect loaded and inputted position matrixes
52 end
53 nT=size(posT);
54 nT=nT(1)-1; % number of BS
55
56 % saving data
57 [m,n]=size(posT);<br>58 posT = posT(1:m-1,1:n);% delete last row-it is not a BS, but position where to plot
59 dlmwrite(soubor,posT,'\t'); % save to file
60 fclose('all');
61
62 %plot final scenario
63 for ii=1:nT
64 plot(posT(ii,1),posT(ii,2),'O',posT(ii,1),posT(ii,2),'*')
65 fstring = strcat(' BTS ', num2str(ii),' f', num2str(posT(ii,3)));<br>66 text(posT(ii,1)+30.posT(ii,2)+30.fstring)
       text(posT(ii,1)+30,posT(ii,2)+30,fstring)67 end
68
```
### A.13 Skript pro 2D porovnání modelů šíření

```
1 %% Skript pro porovnání použitých modelů
2 Pv=40; % Power of BTS
                 % carrier freq.
4 fch=900; % carrier freq. for hata model (max 1500)
5 hb = 30; \% hight of BTS anthene<br>6 hm = 2; \% hight of mobile anth
6 hm = 2; \% hight of mobile anthene<br>7 Cm=3: \% correction factor for com-
                % correction factor for cost-hata model
8 AA=135; % Loss at 1 km (propagation model) in dB
9 nn=3.5; % Propagation exponent
10 fcorrection=2; % Correction for fc = 1800 MHz for empirical model, fcorrection=9 for 900 MHz;
11
12 mapdist=1:10000;
13 %% COST
14 a = (1.1*log10(fc)-0.7)*hm - (1.56*log10(fc) - 0.8); % correction factor
15 Lcost = 46.3 +33.9*log(10(fc) - 13.82*log(10(hb)) - a + (44.9 - 6.55*log(10(hb)) * log(10(mapdist/1000) + Cm);
16 cost=Pv-Lcost;
17
18 %% Free Space
19 Lfs=32.4 + 20*log10(fc) + 20*log10(mapdist/1000);
20 fs=Pv-Lfs;
2122 %% Hata 900
23 ah = 3.2*(\text{log}10(11.75*\text{hm}))^2 - 4.97; % correction factor
24 Lhata = 69.55 + 26.16*log10(fch) - 13.82*log10(hb) - ah + (44.9 - 6.55*log10(hb))*log10(mapdist/1000);
25 hata=Pv-Lhata;
26 %% Hata 1500
27 fch=1500;
28 ah = 3.2*(log10(11.75*hm))^2 - 4.97; % correction factor
```

```
29 Lhata = 69.55 + 26.16*log10(fch) - 13.82*log10(hb) - ah + (44.9 - 6.55*log10(hb))*log10(mapdist/1000);
30 hata2=Pv-Lhata;
31
32 %% epirical model
33 emp=Pv-(AA+10*nn*log10(mapdist/1000)-fcorrection);
34
35 %% plotting data
36 figure, plot( mapdist,fs, mapdist,hata, mapdist,hata2, mapdist,emp, mapdist,cost)
37 legend( 'Free Space loss', 'Hata 900 MHz', 'Hata 1500 MHz', 'Empirický model 1800 MHz', 'Cost231 1800 MHz')
38 xlabel('d[m]')39 ylabel('P [dBm]')
40<br>41 figure, semilogx(
41 figure, semilogx( mapdist,fs, mapdist,hata, mapdist,hata2, mapdist,emp, mapdist,cost)
42 legend( 'Free Space loss', 'Hata 900 MHz', 'Hata 1500 MHz', 'Empirický model 1800 MHz', 'Cost231 1800 MHz')
43 xlabel('log(d)')
44 ylabel('P [dBm]')
```